## **BAB V**

## **IMPLEMENTASI DAN PENGUJIAN SISTEM**

#### **5.1 IMPLEMENTASI SISTEM**

Setelah penulis melakukan tahap perancangan selanjutnya yang dilakukan adalah tahap implementasi. Implementasi yang dimaksud adalah proses menterjemahkan rancangan menjadi sebuah program aplikasi. Adapun hasil implementasinya adalah sebagai berikut :

#### **5.1.1. Implementasi Tampilan** *Output*

Implementasi tampilan *output* merupakan tampilan dari keluaran pada sistem informasi akademik pada SMA Negeri 3 Tebo yang telah dirancang. Berikut adalah tampilan *output* dari sistem yang telah dirancang :

1. Halaman Data Siswa

Halaman data siswa merupakan halaman yang digunakan admin untuk mengelola data siswa seperti menambah, mengedit dan menghapus data siswa. Pada halaman data siswa ini terdapat tombol tambah, ubah dan hapus, dan pada tabel data siswa terdapat kolom no, nisn, nama, jenis kelamin, tempat dan tanggal lahir, alamat, nama ayah, nama ibu dan jurusan. Gambar 5.1 merupakan hasil implementasi dari rancangan pada gambar 4.41.

| SMA N 3 TFRO<br>$\times$           | $+$ |                         |                          |                                           |                    |                                                            |                                              |                                     |                              |                       |            |                            |
|------------------------------------|-----|-------------------------|--------------------------|-------------------------------------------|--------------------|------------------------------------------------------------|----------------------------------------------|-------------------------------------|------------------------------|-----------------------|------------|----------------------------|
| C<br>$\rightarrow$<br>$\leftarrow$ | Ω   | $\mathcal{B}$           |                          | cinnamonglory.com/melati/admin/siswa      |                    |                                                            |                                              |                                     |                              | ☆                     |            | $\circledcirc$<br>$\equiv$ |
| SMA N 3 TEBO                       |     | Ξ<br><b>ADMIN</b>       |                          |                                           |                    | <b>h</b> Nilai Siswa                                       | Pengumuman                                   | 4 Administrator                     |                              | dentitas Sekolah      |            | $\sim$<br><b>□</b> Logout  |
| <b>@</b> Dashboard                 |     | Siswa                   |                          |                                           |                    |                                                            |                                              |                                     |                              |                       |            |                            |
| <b>△</b> Kelas                     |     | Siswa                   |                          |                                           |                    |                                                            |                                              |                                     |                              |                       |            | Tambah                     |
| <b>E</b> MASTER DATA               |     |                         |                          |                                           |                    |                                                            |                                              |                                     |                              |                       |            |                            |
| $O$ Siswa                          |     | Show<br>10              | entries<br>$\Rightarrow$ |                                           |                    |                                                            |                                              |                                     | Search:                      |                       |            |                            |
| $O$ Guru                           |     | $\ddot{\sim}$           | n.                       |                                           | $\sim$ Jenis<br>N. | $\sim$<br>Tempat,                                          | $\Delta \Phi$                                | $\sim$                              | $\sim$                       | n.                    |            |                            |
| O Tahun Ajaran                     |     | No<br>$\mathbf{1}$      | <b>NISN</b>              | <b>Nama</b><br>0052957422 AMARTA CRISTINA | Kelamin<br>P.      | <b>Tanggal Lahir</b><br>JAMBI, 03-Sep-2005 JL. SUAK KANDIS | <b>Alamat</b>                                | Nama Ayah<br><b>MARKUS MINGGU</b>   | Nama Ibu<br><b>SRI UTAMI</b> | Jurusan<br><b>IPS</b> | Aksi<br>図頂 |                            |
| $\circ$<br>Jurusan                 |     | $\overline{2}$          |                          | 0045905625 CICI SUKMA MELATI              | P.                 | JAMBU REJO, 05-<br>Feb-2004                                | <b>SIMPANG BEJO</b>                          | <b>CECEP SUPRIYADI</b>              | <b>HARIYANI</b>              | <b>IPS</b>            | ■■■        |                            |
| O Mata Pelajaran                   |     | $\overline{\mathbf{3}}$ |                          | 0051034509 Eva Larisha Turnip             | P                  | Bekasi, 03-<br>Feb-2005                                    | Jl. Kopral Ramli                             | <b>Hotner Turnip</b>                | Nurlidiana Sinabang          | <b>IPS</b>            | 図頂         |                            |
| <b>B</b> LAPORAN                   |     | $\overline{a}$          |                          | 0055008677 HANS MAULANA<br><b>ISHAO</b>   | L.                 | JAMBI, 21-Jun-2005                                         | Perum Villa Sentosa<br>Indah Sentosa 7 No.27 | Mhd. Kaderi                         | Haryanah                     | <b>IPS</b>            | ■■■        |                            |
| $\bigcirc$ Guru                    |     | $\overline{\mathbf{5}}$ |                          | 0037013586 MARTINUS RIO<br><b>ARMANDO</b> | L.                 | JAMBI, 25-Jul-2004 MAKAR JAYA                              |                                              | <b>MARSELINUS</b><br><b>YOSEFUS</b> | <b>MARIA LENCE</b>           | <b>IPS</b>            | 図頂         |                            |
| Semua Siswa<br>$\circ$             |     | 6                       | 0049856559 Melyana       |                                           | P.                 | Jambi, 30-Dec-2004 Suka Makmur                             |                                              | Supriyatna                          | Idah Syahidah                | <b>IPS</b>            | 図頂         |                            |
| ○ Siswa Perjurusan                 |     | $\overline{7}$          |                          | 0052354637 Muhammad Abizar                | т.                 | Jambi, 16-<br>May-2005                                     | Jl. Yusuf Nasri                              | Mujiono                             | Rosilawati                   | <b>IPS</b>            | 図頂         |                            |
| ◯ Siswa Perkelas                   |     | s.                      |                          | 0043359814 Natalia Br. Panjaitan          | P                  | Lobu Rappa, 14-                                            | Suban                                        | Sappetua Panjaitan Duma Sitorus     |                              | <b>IPS</b>            | ■■         | $\checkmark$               |
|                                    |     |                         | W,                       |                                           |                    |                                                            |                                              |                                     |                              |                       | △ 國 日 綱 中  | 11:01 AM<br>1/18/2022      |

**Gambar 5.1 Halaman Data Siswa**

2. Halaman Data Kelas

Halaman data kelas merupakan halaman yang digunakan oleh admin untuk mengelola data kelas seperti menambah, mengubah dan menghapus Kelas. Adapun nama kolom yang terdapat pada tabel kelas yaitu no, tahun ajaran, kelas, walikelas, jurusan, lokasi, siswa dan guru. Gambar 5.2 merupakan hasil implementasi dari rancangan pada gambar 4.42.

| $\times$<br>SMA N 3 TEBO                 | $+$     |                                   |                                          |                           |                         |                   |                |                        |                            |                                                                                                    |          |
|------------------------------------------|---------|-----------------------------------|------------------------------------------|---------------------------|-------------------------|-------------------|----------------|------------------------|----------------------------|----------------------------------------------------------------------------------------------------|----------|
| $\circ$<br>$\rightarrow$<br>$\leftarrow$ | $\circ$ | $\mathbb{Z}$                      | cinnamonglory.com/melati/admin/lokal     |                           |                         |                   |                |                        | $\stackrel{\circ}{\sim}$   | $\odot$                                                                                                    | $\equiv$ |
| SMA N 3 TEBO                             |         | $\equiv$                          | <b>ADMIN</b>                             |                           | Nilai Siswa             | Pengumuman        | Administrator  |                        | <b>C</b> Identitas Sekolah | <b>□</b> Logout                                                                                                    |          |
| <b>@</b> Dashboard<br>$\bigcirc$ Kelas   |         | Kelas                             |                                          |                           |                         |                   |                |                        |                            |                                                                                                    |          |
| <b>B</b> MASTER DATA                     |         | Kelas                             |                                          |                           |                         |                   |                |                        |                            | Tambah                                                                                                    |          |
| $O$ Siswa                                |         |                                   | Show $_{10}$ $\div$ entries              |                           |                         |                   |                | Search:                |                            |                                                                                                    |          |
| $O$ Guru                                 |         | <b>No</b><br>$\blacktriangleleft$ | Tahun Ajaran                             | Kelas<br>AdS              | <b>Wali Kelas</b><br>44 | Jurusan<br>$\sim$ | Lokal<br>AL.   | <b>Siswa</b><br>$44 -$ | Guru<br>$\sim$             | Aksi                                                                                                    |          |
| $\circ$<br><b>Tahun Ajaran</b>           |         | $\mathbf{1}$                      | 2020/2021                                | $\boldsymbol{\mathsf{x}}$ | Alwan                   | <b>MIPA</b>       | $\mathbf{1}$   | Siswa 123              | Guru 424                   | 図頂                                                                                                    |          |
| $\circ$<br>Jurusan                       |         | $\overline{2}$                    | 2020/2021                                | XI                        | Cherly Alfina Alase     | <b>MIPA</b>       | $\mathbf{1}$   | Siswa 123              | Guru 121                   | 図頂                                                                                                    |          |
| $\circ$<br>Mata Pelajaran                |         | $\overline{\mathbf{3}}$           | 2020/2021                                | XI                        | Dian Suyanti            | <b>MIPA</b>       | $\overline{z}$ | Siswa 121              | Guru 424                   | 図頂                                                                                                    |          |
|                                          |         | 4                                 | 2020/2021                                | XII                       | Dina Agustiana          | <b>MIPA</b>       | $\mathbf{1}$   | Siswa 121              | Guru 424                   | 図頂                                                                                                    |          |
| <b>B</b> LAPORAN                         |         | 5                                 | 2020/2021                                | XII                       | Edi Oktafdal            | <b>MIPA</b>       | $\overline{2}$ | Siswa 121              | Guru 424                   | 図頂                                                                                                    |          |
| $\circ$<br>Guru                          |         | 6                                 | 2020/2021                                | X                         | Adrianus Bai Meo        | IPS.              | $\mathbf{1}$   | Siswa 121              | Guru 121                   | 図頂                                                                                                    |          |
| $\circ$<br>Semua Siswa                   |         | $\overline{7}$                    | 2020/2021                                | XI                        | Budianto                | IPS.              | $\mathbf{1}$   | Siswa 123              | Guru 121                   | 図頂                                                                                                    |          |
| $\circ$<br>Siswa Perjurusan              |         |                                   | Showing 1 to 7 of 7 entries              |                           |                         |                   |                |                        | Previous                   | Next<br>$\mathbf{1}$                                                                                                    |          |
| ◯ Siswa Perkelas<br>×                    |         | 45<br>G                           | $\overline{\mathbf{W}}$<br>$\mathscr{F}$ |                           |                         |                   |                |                        |                            | 11:02 AM<br>$\begin{array}{c} \mathbf{A} & \mathbf{B} & \mathbf{B} & \mathbf{B} \\ \mathbf{B} & \mathbf{B} & \mathbf{B} & \mathbf{B} \end{array}$<br>1/18/2022 |          |

**Gambar 5.2 Halaman Data Kelas**

### 3. Halaman Data Administrator

Halaman data administrator merupakan halaman yang digunakan oleh admin untuk mengubah dan menghapus data administrator, pada halaman data admin ini terdapat kolom no, nama dan *username*. Gambar 5.3 merupakan hasil implementasi dari rancangan pada gambar 4.43

| <b>SMA N 3 TEBO</b><br>$\times$          | $+$                                                             |                             |                                                                             |
|------------------------------------------|-----------------------------------------------------------------|-----------------------------|-----------------------------------------------------------------------------|
|                                          |                                                                 |                             |                                                                             |
| $\circ$<br>$\rightarrow$<br>$\leftarrow$ | $\circ$<br>$\mathbf{z}$<br>cinnamonglory.com/melati/admin/admin |                             | $\tau_{\rm eff}^{\prime\prime}$<br>$\circ$ =                                |
| SMAN 3 TEBO                              | $\equiv$<br><b>ADMIN</b>                                        | Nilai Siswa<br>₹ Pengumuman | Administrator<br><b>C</b> Identitas Sekolah<br><b>C</b> <sup>→</sup> Logout |
| <b>@</b> Dashboard                       | Admin                                                           |                             |                                                                             |
| $\bigcirc$ Kelas                         |                                                                 |                             |                                                                             |
|                                          | Admin                                                           |                             | Tambah                                                                      |
| <b>E</b> MASTER DATA                     |                                                                 |                             |                                                                             |
| $O$ Siswa                                | Show $_{10}$ $\approx$ entries                                  |                             | Search:                                                                     |
| $O$ Guru                                 | $\blacktriangleleft$<br>Nama<br><b>No</b>                       | $4 - 1$<br><b>Username</b>  | $\sim$<br>Aksi<br>$4 - 5$                                                   |
| O Tahun Ajaran                           |                                                                 |                             |                                                                             |
| O Jurusan                                | Admin3<br>$\mathbf{1}$                                          | admin                       | ■■                                                                          |
| O Mata Pelajaran                         | Showing 1 to 1 of 1 entries                                     |                             | Previous<br>Next<br>$\mathbf{1}$                                            |
|                                          |                                                                 |                             |                                                                             |
| <b>B</b> LAPORAN                         |                                                                 |                             |                                                                             |
| $O$ Guru                                 |                                                                 |                             |                                                                             |
| O Semua Siswa                            |                                                                 |                             |                                                                             |
| O Siswa Perjurusan                       |                                                                 |                             |                                                                             |
| ○ Siswa Perkelas                         | Copyright © 2022                                                |                             |                                                                             |
| ×.                                       | W.<br>$\mathscr{F}$<br>ь                                        |                             | 11:02 AM<br>1/18/2022<br>$\sim 100 \quad \text{GeV} \quad \text{GeV}$       |

**Gambar 5.3 Halaman Data Administrator**

4. Halaman Data Tahun Ajaran

Halaman data ajaran merupakan halaman yang digunakan oleh admin untuk mengubah dan menghapus data tahun ajaran. Gambar 5.4 merupakan hasil implementasi dari rancangan pada gambar 4.44.

| SMA N 3 TEBO                       | $\times$<br>$+$ |                             |                                      |                       |            |                       |                                 |                       |
|------------------------------------|-----------------|-----------------------------|--------------------------------------|-----------------------|------------|-----------------------|---------------------------------|-----------------------|
| $\leftarrow$ $\rightarrow$ $\circ$ |                 | $\circ$<br>$\mathbf{a}$     | cinnamonglory.com/melati/admin/admin |                       |            |                       | $\tau_{\rm eff}^{\prime\prime}$ | $\odot$<br>$\equiv$   |
| SMA N 3 TEBO                       |                 | $\equiv$<br><b>ADMIN</b>    |                                      | Nilai Siswa           | Pengumuman | <u></u> Administrator | 专 Identitas Sekolah             | <b>C</b> Logout       |
| <b>2</b> Dashboard                 |                 | Admin                       |                                      |                       |            |                       |                                 |                       |
| $\bigcirc$ Kelas                   |                 |                             |                                      |                       |            |                       |                                 |                       |
| <b>B</b> MASTER DATA               |                 | Admin                       |                                      |                       |            |                       |                                 | Tambah                |
| O Siswa                            |                 | Show 10 $\bullet$ entries   |                                      |                       |            |                       | Search:                         |                       |
| $O$ Guru                           |                 | 小<br><b>No</b>              | <b>Nama</b>                          | 44<br><b>Username</b> |            |                       | $\sim$<br>Aksi                  | $7 - 5$               |
| O Tahun Ajaran                     |                 | $\mathbf 1$                 | Admin3                               | admin                 |            |                       | ■■                              |                       |
| O Jurusan                          |                 |                             |                                      |                       |            |                       |                                 |                       |
| O Mata Pelajaran                   |                 | Showing 1 to 1 of 1 entries |                                      |                       |            |                       | Previous                        | Next<br>$\mathbf{1}$  |
| <b>B</b> LAPORAN                   |                 |                             |                                      |                       |            |                       |                                 |                       |
| $O$ Guru                           |                 |                             |                                      |                       |            |                       |                                 |                       |
| ○ Semua Siswa                      |                 |                             |                                      |                       |            |                       |                                 |                       |
| O Siswa Perjurusan                 |                 |                             |                                      |                       |            |                       |                                 |                       |
| ◯ Siswa Perkelas                   |                 | Copyright © 2022            |                                      |                       |            |                       |                                 |                       |
|                                    | ×и.             | $\boxed{\mathbf{W}}$        | $\mathscr{F}$                        |                       |            |                       | $-180$ (2) $\sqrt{2}$ (4)       | 11:02 AM<br>1/18/2022 |

**Gambar 5.4 Halaman Data Tahun Ajaran**

5. Halaman Data Guru

Halaman data guru merupakan halaman yang digunakan oleh admin untuk mengubah dan menghapus data guru. Gambar 5.5 merupakan hasil implementasi dari rancangan pada gambar 4.45.

| $\times$<br><b>SMA N 3 TEBO</b>          | $\rightarrow$ |                                   |                                     |                                     |                            |                  |                              |                            |                                      |                       |          |
|------------------------------------------|---------------|-----------------------------------|-------------------------------------|-------------------------------------|----------------------------|------------------|------------------------------|----------------------------|--------------------------------------|-----------------------|----------|
| C<br>$\rightarrow$<br>$\leftarrow$       | $\circ$       | 8                                 | cinnamonglory.com/melati/admin/guru |                                     |                            |                  |                              | $\mathbb{Z}^3$             |                                      | $\odot$               | $\equiv$ |
| SMAN 3 TEBO                              |               | $\equiv$<br><b>ADMIN</b>          |                                     |                                     | <b>B</b> Nilai Siswa       | Pengumuman       | Administrator                | <b>C</b> Identitas Sekolah |                                      | <b>C</b> Logout       |          |
| <b>Pa</b> Dashboard                      |               | Guru                              |                                     |                                     |                            |                  |                              |                            |                                      |                       |          |
| <b>△</b> Kelas                           |               |                                   |                                     |                                     |                            |                  |                              |                            |                                      |                       |          |
|                                          |               | Guru                              |                                     |                                     |                            |                  |                              |                            |                                      | Tambah                |          |
| <b>E</b> MASTER DATA<br>$\bigcirc$ Siswa |               | Show                              | $10 \div$ entries                   |                                     |                            |                  |                              | Search:                    |                                      |                       |          |
| $O$ Guru                                 |               | $\ddot{\phantom{1}}$<br><b>No</b> | <b>NUPTK</b>                        | $\Delta \Delta \phi$<br><b>NIP</b>  | المحم<br><b>Nama</b>       | Jenis<br>Kelamin | <b>Tempat, Tanggal Lahir</b> | <b>Status Pegawai</b>      | $\sim$ Jenis<br>$\sim$<br><b>PTK</b> | Aksi                  |          |
| $\bigcirc$ Tahun Ajaran                  |               | $\mathbf{1}$                      | 6337758659300033 001                |                                     | Abrida Oktavia             | P                | Jambi, 05-Oct-1980           | <b>GTY/PTY</b>             | <b>Guru Mapel</b>                    | <b>ETT</b>            |          |
| $O$ Jurusan                              |               | $\overline{2}$                    |                                     | 002                                 | <b>Adrianus Bai Meo</b>    | L.               | Bajawa, 09-Oct-1983          | Guru Honor Sekolah         | <b>Guru TIK</b>                      | ■■■                   |          |
| O Mata Pelajaran                         |               | $\mathbf{a}$                      |                                     |                                     | Alwan                      | L.               | Terusan, 18-Jul-1994         | Guru Honor Sekolah         | <b>Guru Mapel</b>                    | 区间                    |          |
|                                          |               | $\overline{a}$                    |                                     | 7754750651200002 197204222007011005 | Budianto                   | L.               | Jambi, 22-Apr-1972           | PNS                        | <b>Guru Mapel</b>                    | $\mathbf{z}$          |          |
| <b>B</b> LAPORAN                         |               | $\overline{5}$                    | 8759747648300002                    |                                     | <b>Cherly Alfina Alase</b> | P                | Banggai, 27-Apr-1969         | <b>GTY/PTY</b>             | <b>Guru Mapel</b>                    | 区面                    |          |
| $\bigcirc$ Guru                          |               | $\alpha$                          | 4051749651220003                    |                                     | <b>Dian Suyanti</b>        | P                | Jambi, 29-Jul-1971           | <b>GTY/PTY</b>             | Guru BK                              | 図頂                    |          |
|                                          |               | $\overline{7}$                    |                                     |                                     | Dina Agustiana             | P                | Jambi, 05-Aug-1996           | <b>GTY/PTY</b>             | <b>Guru Mapel</b>                    | 区面                    |          |
| O Semua Siswa                            |               | $\mathbf{8}$                      | 8348744646110023                    |                                     | Edi Oktafdal               | ٠                | Padang, 16-Oct-1966          | Guru Honor Sekolah         | Guru Mapel                           | <b>BI</b>             |          |
| ○ Siswa Perjurusan                       |               | $\circ$                           | 9142761662210143                    |                                     | Elpi Nopianti              | Þ                | Jambi, 10-Aug-1983           | <b>GTY/PTY</b>             | Guru Mapel                           | 房间                    |          |
|                                          |               | 10                                |                                     |                                     | Ervin                      | L.               | Jambi, 11-Apr-1988           | Guru Honor Sekolah         | Guru Mapel <b>8</b>                  |                       |          |
| Siswa Perkelas<br>$\bigcap$              |               |                                   |                                     |                                     |                            |                  |                              | Previous                   | $\sim$                               | Next.<br>$\sim$       |          |
| æ.                                       |               |                                   | <b>W</b><br>6Y)                     |                                     |                            |                  |                              |                            | $-18.0$ (0.50 Å)                     | 11:03 AM<br>1/18/2022 |          |

**Gambar 5.5 Halaman Data Guru**

6. Halaman Data Jurusan

Halaman data Jurusan merupakan halaman yang digunakan oleh admin untuk mengubah dan menghapus data jurusan. Gambar 5.6 merupakan hasil implementasi dari rancangan pada gambar 4.46.

| $\times$<br><b>SMA N 3 TEBO</b>        | $+$     |                |                                      |  |               |            |            |               |                                           |                                          |                       |          |
|----------------------------------------|---------|----------------|--------------------------------------|--|---------------|------------|------------|---------------|-------------------------------------------|------------------------------------------|-----------------------|----------|
| $\rightarrow$ $\alpha$<br>$\leftarrow$ | $\circ$ | $\mathbf{z}$   | cinnamonglory.com/melati/admin/mapel |  |               |            |            |               | $\mathcal{L}_{\mathcal{A}}^{\mathcal{A}}$ |                                          | $\odot$               | $\equiv$ |
| <b>SMAN 3 TEBO</b>                     |         | $\equiv$       | <b>ADMIN</b>                         |  | ■ Nilai Siswa | Pengumuman |            | Administrator | <b>**</b> Identitas Sekolah               |                                          | <b>□</b> Logout       |          |
| <b>@</b> Dashboard                     |         |                | Mata Pelajaran                       |  |               |            |            |               |                                           |                                          |                       |          |
| $\bigcirc$ Kelas                       |         |                |                                      |  |               |            |            |               |                                           |                                          |                       |          |
| <b>B</b> MASTER DATA                   |         | Mata Pelajaran |                                      |  |               |            |            |               |                                           |                                          | Tambah                |          |
| $O$ Siswa                              |         |                | Show 10 $\bullet$ entries            |  |               |            |            |               | Search:                                   |                                          |                       |          |
| $O$ Guru                               |         | <b>No</b>      | $\ddot{\phantom{1}}$<br><b>Nama</b>  |  |               | 44         | Jurusan    |               | $\sim$                                    | Aksi                                     | $\sim$                |          |
| O Tahun Ajaran                         |         | $\mathbf{1}$   | Sejarah                              |  |               |            | <b>IPS</b> |               |                                           | ■■■                                      |                       |          |
| O Jurusan                              |         | $\overline{2}$ | Matematika                           |  |               |            | <b>IPS</b> |               |                                           | 宮頂                                       |                       |          |
| O Mata Pelajaran                       |         | 3              | <b>PKN</b>                           |  |               |            | <b>IPS</b> |               |                                           | 図頂                                       |                       |          |
| <b>B</b> LAPORAN                       |         | 4              | Agama                                |  |               |            | <b>IPS</b> |               |                                           | 図頂                                       |                       |          |
| $O$ Guru                               |         |                |                                      |  |               |            |            |               |                                           |                                          |                       |          |
| ○ Semua Siswa                          |         | 5              | Bahasa Indonesia                     |  |               |            | <b>IPS</b> |               |                                           | ■■■                                      |                       |          |
| O Siswa Perjurusan<br>◯ Siswa Perkelas |         |                | Showing 1 to 5 of 5 entries          |  |               |            |            |               | Previous                                  |                                          | Next                  |          |
| ×<br>لتضا                              |         | 45             | $ \mathbf{W} $<br>$\mathscr{F}$      |  |               |            |            |               |                                           | $\sim 1.8 \cdot 10^{-4} \mathrm{m}^{-1}$ | 11:03 AM<br>1/18/2022 |          |

**Gambar 5.5 Halaman Data Jurusan**

7. Halaman Data Mata Pelajaran

Halaman data Mata Pelajaran merupakan halaman yang digunakan oleh admin untuk mengubah dan menghapus data Mata Pelajaran. Pada halaman mata pelajaran ini terdapat tombol tambah, ubah, hapus dan tabel dengan terdapat kolom no, nama, jurusan. Gambar 5.7 merupakan hasil implementasi dari rancangan pada gambar 4.47.

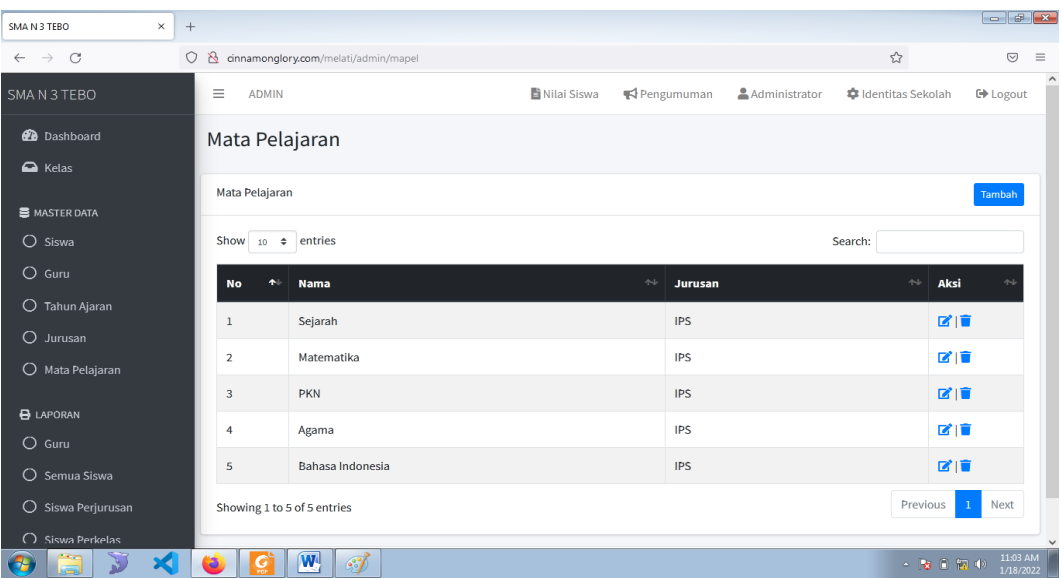

### **Gambar 5.7 Halaman Data Mata Pelajaran**

8. Halaman Melihat Nilai

Halaman data melihat nilai merupakan halaman yang digunakan oleh siswa untuk melihat nilai berdasarkan semester yang dipilih. Gambar 5.8 merupakan hasil implementasi dari rancangan pada gambar 4.48.

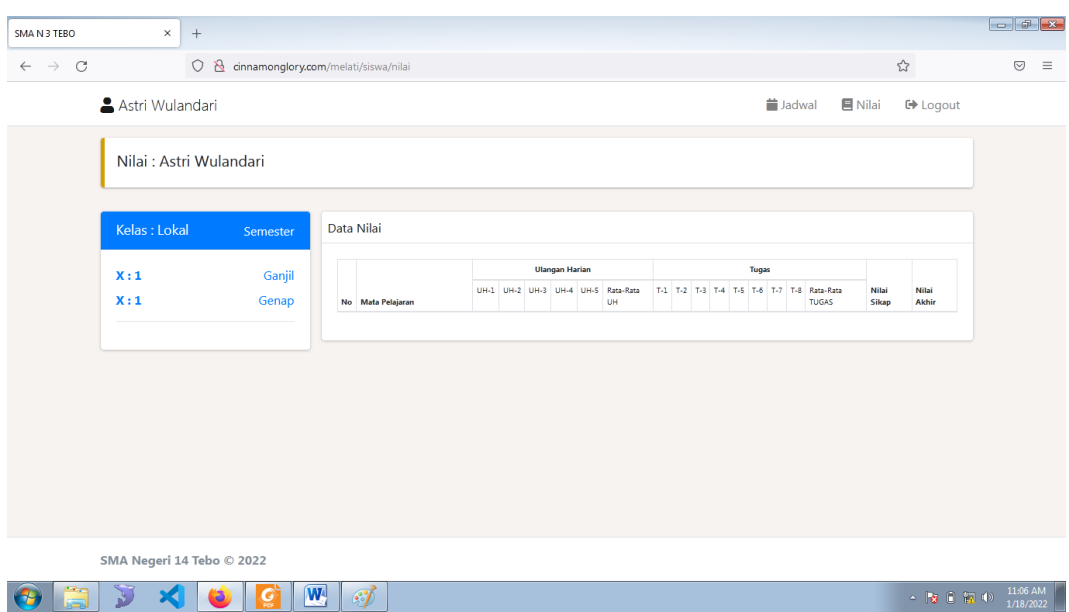

**Gambar 5.8 Halaman Melihat Nilai**

## **5.1.2. Implementasi Tampilan** *Input*

Tampilan input merupakan suatu cara masukan data, dimana akan dibutuhkan dalam proses penghasilan laporan (*output*). Adapun bentuk tampilan input tersebut adalah sebagai berikut :

1. Form login

Halaman login ditujukan untuk siswa, guru dan admin yang akan mengakses halaman menu masing-masing. Adapun inputan yang terdapat pada form login yaitu *username, password* dan level. Untuk dapat masuk kedalam sistem, pengguna terlebih dahulu memasukan username,password dan level dari pengguna jika data inputan valid, maka pengguna akan diarahkan ke halaman dari sistem berdasarkan level dari penggun. Gambar 5.9 merupakan hasil implementasi dari rancangan pada gambar 4.49.

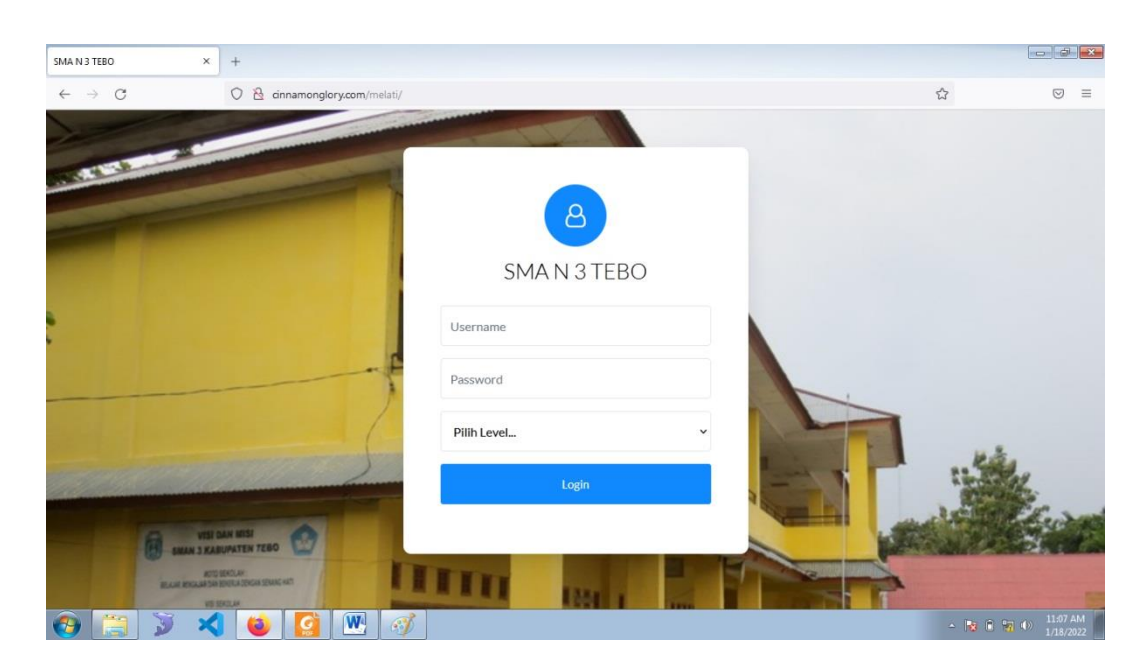

**Gambar 5.9 Form Login Admin**

2. Form Data Siswa

Tampilan form data siswa merupakan tampilan form yang digunakan untuk menambah data siswa. Gambar 5.10 merupakan hasil implementasi dari rancangan pada gambar 4.50.

| SMA N 3 TEBO                                  | $\times$<br>$+$                                 |                                    |                        |                 |                      |                         |               |                            |                       |
|-----------------------------------------------|-------------------------------------------------|------------------------------------|------------------------|-----------------|----------------------|-------------------------|---------------|----------------------------|-----------------------|
| $\mathcal{C}$<br>$\leftarrow$ $\rightarrow$   | O & cinnamonglory.com/melati/admin/siswa/create |                                    |                        |                 |                      |                         | 67% ☆         |                            | $\odot$<br>$\equiv$   |
| SMAN 3 TEBO                                   | $\equiv$ ADMIN                                  |                                    |                        |                 |                      | Nilai Siswa (Pengumuman | Administrator | <b>Q</b> Identitas Sekolah | <sup>[4</sup> Logout  |
| <b><i>GB</i></b> Dashboard<br><b>Ca</b> Kelas | <b>Tambah Siswa</b>                             |                                    |                        |                 |                      |                         |               |                            |                       |
| <b>B</b> MASTER DATA<br>O Sizwa               | <b>NISN</b>                                     | <b>NIPD</b>                        |                        |                 | Nama Ayah            |                         |               |                            | Kemball               |
| O Guru                                        | NISN                                            | <b>NIPD</b>                        |                        |                 | Nama Ayah            |                         |               |                            |                       |
| O Tahun Ajaran                                | Nama                                            |                                    |                        |                 | Pekerjaan Ayah       |                         |               |                            |                       |
| O Jurusan                                     | Nama                                            |                                    |                        |                 | Pekerjaan Ayah       |                         |               |                            |                       |
| O Mata Pelajaran                              | <b>Tempat Lahir</b><br>Tempat Lahir             | <b>Tanggal Lahir</b><br>mm/dd/yyyy |                        |                 | Nama Ibu<br>Nama Ibu |                         |               |                            |                       |
| <b>B</b> LAPORAN                              | <b>Jenis Kelamin</b>                            |                                    |                        |                 | Jurusan              |                         |               |                            |                       |
| O Guru                                        | Pilih Jenis Kelamin                             |                                    |                        | $\checkmark$    | MIPA                 |                         |               |                            |                       |
| O Semua Siswa<br>O Siswa Periurusan           | Agama                                           |                                    |                        |                 | Password             |                         |               |                            |                       |
| O Siswa Perkelas                              | Pilih Agama                                     |                                    |                        | $\checkmark$    | Password             |                         |               |                            |                       |
|                                               | Alamat<br>Alamat                                |                                    | <b>RT</b><br><b>RT</b> | <b>RW</b><br>RW |                      |                         |               |                            |                       |
|                                               | Kelurahan                                       | Kecamatan                          |                        |                 |                      |                         |               |                            |                       |
|                                               | Kelurahan                                       | Kecamatan                          |                        |                 |                      |                         |               |                            |                       |
|                                               | Simpan                                          |                                    |                        |                 |                      |                         |               |                            |                       |
|                                               |                                                 |                                    |                        |                 |                      |                         |               |                            |                       |
|                                               | Copyright © 2022                                |                                    |                        |                 |                      |                         |               |                            |                       |
| Æo                                            | $\mathbf{w}$<br>$\mathscr{F}$                   |                                    |                        |                 |                      |                         |               | ▲ 障 日 福 中                  | 11:07 AM<br>1/18/2022 |

**Gambar 5.10 Form Data Siswa**

3. Form data Kelas

Tampilan form data kelas merupakan tampilan form yang digunakan untuk menambah data-data kelas. Gambar 5.11 merupakan hasil implementasi dari rancangan pada gambar 4.51.

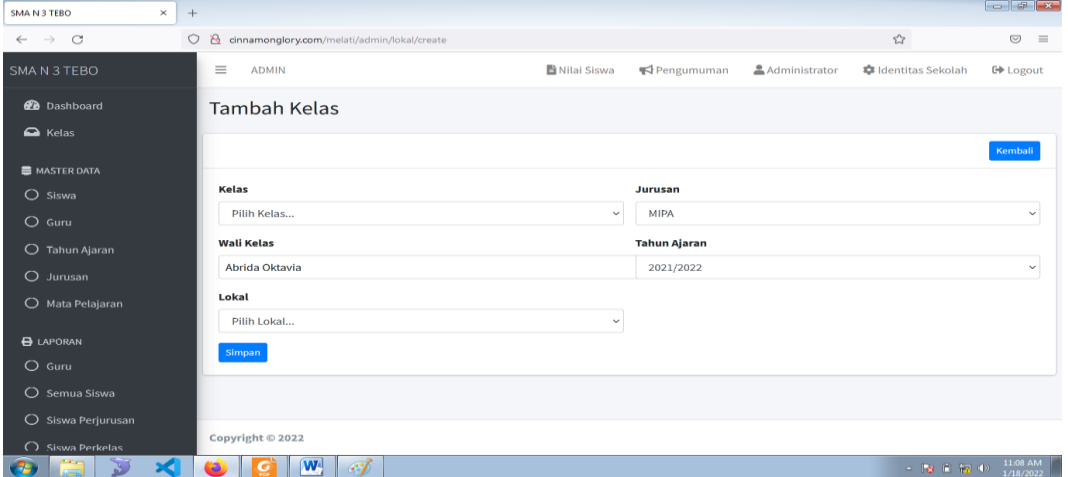

**Gambar 5.11 Form Data Kelas**

4. Form Data Guru

Tampilan form data guru merupakan tampilan form yang digunakan untuk menambah data guru. Gambar 5.12 merupakan hasil implementasi dari rancangan pada gambar 4.52.

| SMA N 3 TEBO                             | $\times$<br>$+$                                                       |                      |                           |               |                                                                                                    | $\left  -\frac{1}{2} \right  \left  -x - \right $ |          |
|------------------------------------------|-----------------------------------------------------------------------|----------------------|---------------------------|---------------|----------------------------------------------------------------------------------------------------|---------------------------------------------------|----------|
| $\circ$<br>$\rightarrow$<br>$\leftarrow$ | $\circ$<br>$\mathbf{z}$<br>cinnamonglory.com/melati/admin/guru/create |                      |                           | 80% 公         |                                                                                                    | $\circledcirc$                                    | $\equiv$ |
|                                          | $\equiv$                                                              |                      |                           |               | <b>C</b> Identitas Sekolah                                                                                                 |                                                   |          |
| SMA N 3 TEBO                             | <b>ADMIN</b>                                                          |                      | Nilai Siswa<br>Pengumuman | Administrator |                                                                                                    | <b>C</b> + Logout                                 |          |
| <b>Da</b> Dashboard                      | <b>Tambah Guru</b>                                                    |                      |                           |               |                                                                                                    |                                                   |          |
| $\bigcirc$ Kelas                         |                                                                       |                      |                           |               |                                                                                                    | Kembali                                           |          |
| <b>E MASTER DATA</b>                     |                                                                       |                      |                           |               |                                                                                                    |                                                   |          |
| $O$ Siswa                                | <b>NUPTK</b>                                                          | <b>NIP</b>           | Alamat                    |               | <b>RT</b>                                                                                                    | RW                                                |          |
| $O$ Guru                                 | <b>NUPTK</b>                                                          | <b>NIP</b>           | Alamat                    |               | <b>RT</b>                                                                                                    | RW                                                |          |
| O Tahun Ajaran                           | Nama                                                                  |                      | Kelurahan                 | Kecamatan     |                                                                                                    |                                                   |          |
| O Jurusan                                | Nama                                                                  |                      | Kelurahan                 | Kecamatan     |                                                                                                    |                                                   |          |
| O Mata Pelajaran                         | <b>Tempat Lahir</b>                                                   | <b>Tanggal Lahir</b> | <b>Status Pegawai</b>     |               |                                                                                                    |                                                   |          |
| <b>B</b> LAPORAN                         | Tempat Lahir                                                          | mm / dd / yyyy       | Pilih Status Pegawai      |               |                                                                                                    |                                                   | $\sim$   |
| $O$ Guru                                 | <b>Jenis Kelamin</b>                                                  |                      | <b>Jenis PTK</b>          |               |                                                                                                    |                                                   |          |
| O Semua Siswa                            | Pilih Jenis Kelamin                                                   | $\sim$               | Pilih Jenis PTK           |               |                                                                                                    |                                                   |          |
| O Siswa Perjurusan                       | Agama                                                                 |                      | Password                  |               |                                                                                                    |                                                   |          |
| $O$ Siswa Perkelas                       | Pilih Agama                                                           | $\sim$               | Password                  |               |                                                                                                    |                                                   |          |
|                                          | Simpan                                                                |                      |                           |               |                                                                                                    |                                                   |          |
|                                          |                                                                       |                      |                           |               |                                                                                                    |                                                   |          |
|                                          |                                                                       |                      |                           |               |                                                                                                    |                                                   |          |
|                                          | Copyright © 2022                                                      |                      |                           |               |                                                                                                    |                                                   |          |
| 75                                       | $\mathbf{W}$<br>$\mathscr{F}$<br>Ð                                    |                      |                           |               | $\sim \begin{bmatrix} 1.3 & 0 & 0 \\ 0 & 0 & 0 \end{bmatrix} \begin{bmatrix} 1.110 \text{ AM} \\ 0.11372022 \end{bmatrix}$ |                                                   |          |

**Gambar 5.12 Form Data Guru**

5. Form Data Tahun Ajaran

Tampilan form data tahun ajaran merupakan tampilan form yang digunakan untuk menambah data-data tahun ajaran. Gambar 5.13 merupakan hasil implementasi dari rancangan pada gambar 4.53.

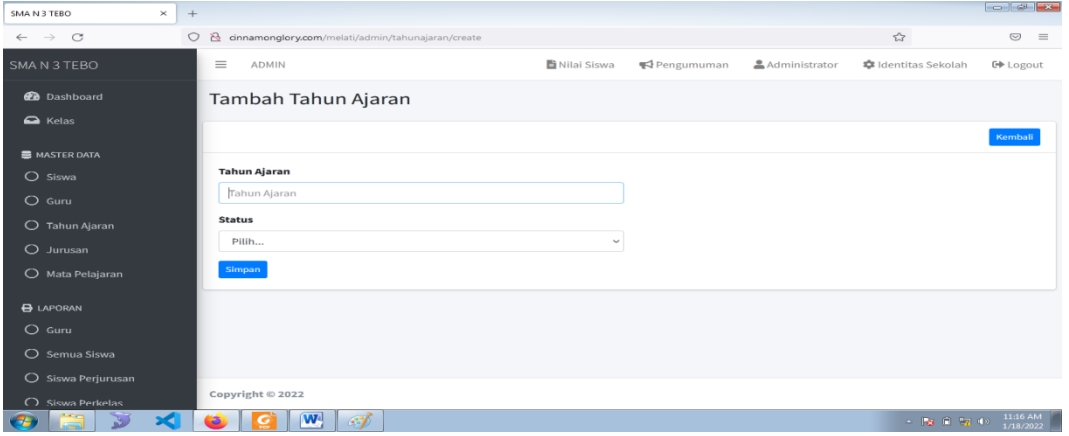

**Gambar 5.13 Form Data Tahun Ajaran**

6. Form Data Admin

Tampilan form data admin merupakan tampilan form yang digunakan untuk menambah data-data admin. Gambar 5.14 merupakan hasil implementasi dari rancangan pada gambar 4.54.

| $\times$<br>SMA N 3 TERO     | $+$ |                                                    |             |            |               |                            |                                                              |
|------------------------------|-----|----------------------------------------------------|-------------|------------|---------------|----------------------------|--------------------------------------------------------------|
| $\leftarrow$ $\rightarrow$ C |     | O & cinnamonglory.com/melati/admin/admin/create    |             |            |               | $\tau_{\rm eff}^{\rm P}$   | $\odot$<br>$=$                                               |
| SMA N 3 TEBO                 |     | $\equiv$<br><b>ADMIN</b>                           | Nilai Siswa | Pengumuman | Administrator | <b>*</b> Identitas Sekolah | <b>C</b> Logout                                              |
| <b>2</b> Dashboard           |     | <b>Tambah Admin</b>                                |             |            |               |                            |                                                              |
| $\triangle$ Kelas            |     |                                                    |             |            |               |                            | Kembali                                                      |
| <b>B</b> MASTER DATA         |     |                                                    |             |            |               |                            |                                                              |
| $O$ Siswa                    |     | Nama                                               |             |            |               |                            |                                                              |
| $O$ Guru                     |     | Nama                                               |             |            |               |                            |                                                              |
| O Tahun Ajaran               |     | <b>Username</b>                                    |             |            |               |                            |                                                              |
| O Jurusan                    |     | Username                                           |             |            |               |                            |                                                              |
| O Mata Pelajaran             |     | Password                                           |             |            |               |                            |                                                              |
|                              |     | Password                                           |             |            |               |                            |                                                              |
| <b>B</b> LAPORAN             |     | Simpan                                             |             |            |               |                            |                                                              |
| $O$ Guru                     |     |                                                    |             |            |               |                            |                                                              |
| O Semua Siswa                |     |                                                    |             |            |               |                            |                                                              |
| ○ Siswa Perjurusan           |     |                                                    |             |            |               |                            |                                                              |
| ◯ Siswa Perkelas             |     | Copyright © 2022                                   |             |            |               |                            |                                                              |
| m<br>$\vert$<br>œ            |     | $\mathbf{W}$<br>$\sim$<br>$\bullet$<br><u>i ci</u> |             |            |               |                            | $ \frac{1}{10}$ (1) $\frac{1}{10}$ (b) $\frac{11}{148/2022}$ |

**Gambar 5.14 Form Data Admin**

7. Form Data Mata Pelajaran

Tampilan form data mata pelajaran merupakan tampilan form yang digunakan untuk menambah data-data mata pelajaran. Gambar 5.15 merupakan hasil implementasi dari rancangan pada gambar 4.55.

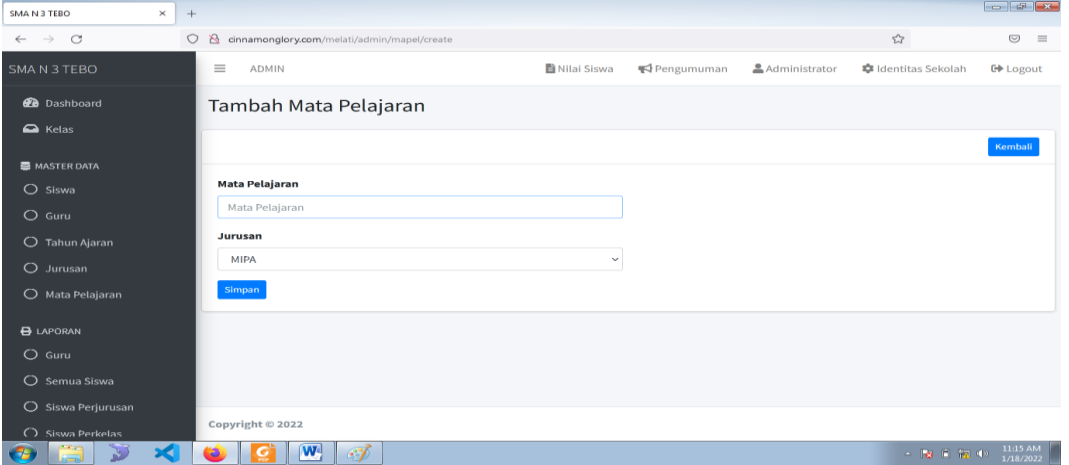

**Gambar 5.15 Form Data Mata Pelajaran**

8. Form Data Jurusan

Tampilan form data jurusan merupakan tampilan form yang digunakan untuk menambah data-data jurusan. Gambar 5.16 merupakan hasil implementasi dari rancangan pada gambar 4.56.

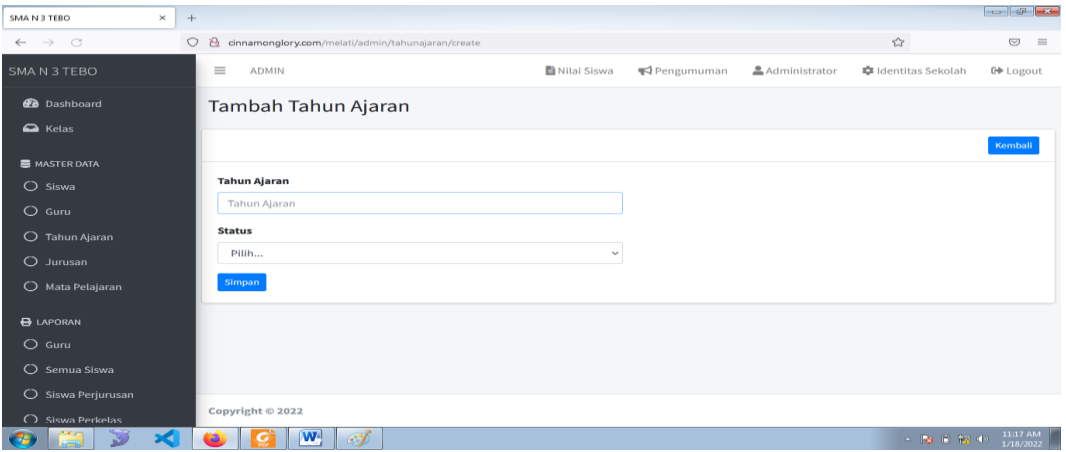

**Gambar 5.16 Form Data Jurusan**

#### 9. Form Data Nilai

Tampilan form data nilai merupakan tampilan form yang digunakan guru untuk menambah atau mengubah nilai. Gambar 5.17 merupakan hasil implementasi dari rancangan pada gambar 4.57.

| SMA N 3 TEBO                                |                                | $\times$<br>$+$                  |       |       |                                 |                                                                             |        |                                 |                       |                           |    |       |    |       |                |                          |                 |                         |
|---------------------------------------------|--------------------------------|----------------------------------|-------|-------|---------------------------------|-----------------------------------------------------------------------------|--------|---------------------------------|-----------------------|---------------------------|----|-------|----|-------|----------------|--------------------------|-----------------|-------------------------|
| $\mathcal{C}$<br>$\leftarrow$ $\rightarrow$ |                                |                                  |       |       |                                 | $\bigcirc$ & cinnamonglory.com/melati/guru/nilai/siswa?idkelas=1&idmapel=11 |        |                                 |                       |                           |    |       |    |       | 50% 公          |                          |                 | $\equiv$<br>$\odot$     |
| SMAN 3 TEBO                                 | 로 <u>호</u> Abrida Oldavia      |                                  |       |       |                                 |                                                                             |        |                                 |                       |                           |    |       |    |       |                |                          |                 |                         |
| <b>Co</b> Dashboard<br>A Kelas              | Kelas X <sub>1</sub>           |                                  |       |       |                                 |                                                                             |        |                                 |                       |                           |    |       |    |       |                |                          |                 |                         |
| <b>B</b> Milal                              | Kalas X 1                      |                                  |       |       |                                 |                                                                             |        |                                 |                       |                           |    |       |    |       |                |                          |                 | Kentall                 |
| P Ganti Password                            | Semester:                      |                                  |       |       |                                 |                                                                             |        |                                 |                       |                           |    |       |    |       |                |                          |                 |                         |
| <b>E</b> Logout                             | Ganjill                        |                                  |       |       |                                 |                                                                             |        |                                 |                       |                           |    |       |    |       |                |                          |                 | $\sim$ Q cart           |
|                                             | Curu<br><b>NIP</b><br>Kelas    | : Abrida Oktavla<br>: 001<br>181 |       |       |                                 |                                                                             |        |                                 |                       | Mata Pelajaran<br>: KINDA |    |       |    |       |                |                          |                 |                         |
|                                             |                                |                                  |       |       |                                 |                                                                             |        |                                 | <b>B</b> Create Nikel |                           |    |       |    |       |                |                          |                 |                         |
|                                             | NILAI KKM : KIMIA              |                                  |       |       |                                 |                                                                             |        |                                 |                       |                           |    |       |    |       |                |                          |                 | $\overline{\mathbb{Q}}$ |
|                                             |                                |                                  |       |       | Ulangan Harian                  |                                                                             |        |                                 |                       |                           |    | Tugas |    |       |                |                          |                 |                         |
|                                             | No NISN                        | Nama                             | $u+1$ | $U+2$ | $UH-3$                          | <b>UH-4</b>                                                                 | $UH-S$ | <b>Section 194</b><br><b>UM</b> | $T-2$                 | <b>T-3</b>                | 74 | 1-5   | 74 | $T-7$ | 7-8            | <b>Basedau</b><br>TUGAS  | Nilai Sikap     | Nilai Akhir             |
|                                             | ×.                             | COSTESTICS AVANTA CRISTINA       | n     |       | 10                              |                                                                             |        | 35                              | $\pi\mathfrak{p}$     |                           |    |       |    | 90    | 90             | 32.38                    | 10 <sup>1</sup> | $\epsilon 2$            |
|                                             | $\overline{2}$                 | CONSIDERED CO BARANCART          |       |       | 60                              |                                                                             | so.    | 34                              |                       |                           |    |       |    |       | $\overline{a}$ | 10 <sub>2</sub>          | w               | $\epsilon k$            |
|                                             | 3 005104609 Evaluations Turnig |                                  |       |       | 80                              |                                                                             |        | 16                              | 90                    | <b>BO</b>                 |    |       |    |       |                | 22.5                     |                 | 13                      |
|                                             |                                | 4 OSSOBETT HANSHALLANAISHAQ      |       |       |                                 |                                                                             |        | l o                             |                       |                           |    |       |    |       |                | $\circ$                  |                 |                         |
|                                             |                                | 5 одинцие миллианскимисс         |       |       |                                 |                                                                             |        | $\circ$                         |                       |                           |    |       |    |       |                | $\circ$                  |                 |                         |
|                                             | 6 CONSISTED MALAYA             |                                  |       |       |                                 |                                                                             |        | $\overline{\phantom{a}}$        |                       |                           |    |       |    |       |                | $\overline{\phantom{a}}$ |                 |                         |
|                                             | ×                              | 005226427 Muhammad Abbar         |       |       |                                 |                                                                             |        | $\overline{\phantom{a}}$        |                       |                           |    |       |    |       |                | $\circ$                  |                 |                         |
|                                             |                                | g dockstead Naturality Parjaton  |       |       |                                 |                                                                             |        | ۰                               |                       |                           |    |       |    |       |                | $\circ$                  |                 |                         |
|                                             | 9 CONSIGNS PHUPLEADOR          | <b>TALFANTO</b>                  |       |       |                                 |                                                                             |        | $\circ$                         |                       |                           |    |       |    |       |                | $\circ$                  |                 |                         |
|                                             | 10 05062730 RHELMJORN          | <b>MARRAINS</b>                  |       |       |                                 |                                                                             |        | ۰                               |                       |                           |    |       |    |       |                |                          |                 |                         |
|                                             |                                | 11 00000400 TRIVIDIAR-STOARS     |       |       |                                 |                                                                             |        | $\circ$                         |                       |                           |    |       |    |       |                | $\circ$                  |                 |                         |
|                                             | Copyright @ 2022               |                                  |       |       |                                 |                                                                             |        |                                 | Simpson Nikel         |                           |    |       |    |       |                |                          |                 |                         |
| 合                                           | $\sqrt{2}$                     |                                  |       | a     | $\overline{w}$<br>$\mathscr{F}$ |                                                                             |        |                                 |                       |                           |    |       |    |       |                |                          | △ 図 日 編 (2)     | 11:19 AM<br>1/18/2022   |

**Gambar 5.17 Form Data Nilai**

#### **5.2. PENGUJIAN SISTEM**

Pengujian sistem digunakan untuk memastikan bahwa perangkat lunak yang telah dibuat telah selesai desainnya dan semua fungsi dapat dipergunakan dengan baik tanpa ada kesalahan.

### **5.2.1. Pengujian Form Menu login**

Pengujian menu login digunakan untuk memastikan bahwa form menu Login telah dapat digunakan dengan baik dan sesuai dengan fungsinya.

| <b>Deskripsi</b> | <b>Prosedur</b>                                                                                                    | <b>Masukan</b>                                        | Keluaran                                                                      | <b>Hasil</b>                                                                          | Kesimpulan |
|------------------|----------------------------------------------------------------------------------------------------|-------------------------------------------------------|-------------------------------------------------------------------------------|---------------------------------------------------------------------------------------|------------|
|                  | Pengujian                                                                                                    |                                                       | yang                                                                          | yang                                                                                  |            |
|                  |                                                                                                    |                                                       | <b>Diharapkan</b>                                                             | didapat                                                                               |            |
| Login            | Klik<br>$\equiv$<br>menu<br>login<br>Maskan<br>usernam<br>e dan<br>passwor                                          | Username,<br>password,<br>dan klik<br>tombol<br>login | pengguna<br>masuk<br>kedalam<br>sistem dan<br>dapatkan<br>mengakses<br>sistem | penggun<br>a masuk<br>kedalam<br>sistem<br>dan<br>dapatkan<br>mengaks                 | Berhasil   |
|                  | d yang<br>benar<br>Klik<br>tombol<br>login                                                                          |                                                       |                                                                               | es sistem                                                                             |            |
| Login            | Buka<br>menu<br>login<br>Tidak<br>masukan<br>usernam<br>e dan<br>passwor<br><sub>d</sub><br>Klik<br>tombol<br>login | Klik<br>tombol<br>login                               | Tamrpilkan<br>pesan error<br>bahwa<br>masukan<br>"Maaf, Anda<br>Gagal Login"  | Tamrpilk<br>an pesan<br>error<br>bahwa<br>masukan<br>"Maaf<br>Anda<br>Gagal<br>Login" | Berhasil   |

**Tabel 5.1 Tabel Pengujian Login**

### **5.2.2. Pengujian Form Menu Data Admin**

Pengujian menu data admin digunakan untuk memastikan bahwa form menu admin telah dapat digunakan dengan baik dan sesuai dengan fungsinya. Adapun inputan yang terdapat di dalam form admin yaitu nama, username, password dan status.

| <b>Deskripsi</b> | <b>Prosedur</b>                                                                                                    | <b>Masukan</b>                                                                           | Keluaran                                                                 | <b>Hasil</b>                                                                 | Kesimpulan |
|------------------|----------------------------------------------------------------------------------------------------|------------------------------------------------------------------------------------------|--------------------------------------------------------------------------|------------------------------------------------------------------------------|------------|
|                  | Pengujian                                                                                                    |                                                                                          | yang                                                                     | yang                                                                         |            |
|                  |                                                                                                    |                                                                                          | <b>Diharapkan</b>                                                        | didapat                                                                      |            |
| Tambah<br>Admin  | Login<br>admin<br>- Buka<br>halama<br>n<br>admin<br>Pilih<br>tambah<br>admin<br>- Masuka<br>n nama<br>userna<br>me,pas<br>sword,<br>status<br>dan<br>level<br>lengkap<br>- Klik<br>tombol<br>simpan | nama,<br>username<br>, password<br>, status<br>dan level<br>dan klik<br>tombol<br>simpan | Admin<br>berhasil<br>menambah<br>data admin<br>baru<br>kedalam<br>sistem | Admin<br>berhasil<br>menamb<br>ah data<br>admin<br>baru<br>kedalam<br>sistem | Berhasil   |
| Tambah<br>admin  | - Login<br>admin<br>Buka<br>halama<br>n<br>admin<br>Pilih<br>tambah<br>admin<br>Masuka<br>n nama,<br>userna<br>me, pas<br>sword,<br>status<br>dan<br>level<br>lengkap<br>Klik                       | nama,<br>userna<br>me,pas<br>sword,<br>status<br>dan<br>level<br>tombol<br>simpan        | Tampilkan<br>pesan error<br>"Isi isian<br>ini"                           | Tampilk<br>an pesan<br>error "Isi<br>Isian<br>Ini"                           | Berhasil   |

**Tabel 5.2 Tabel Pengujian Mengelola Data Admin**

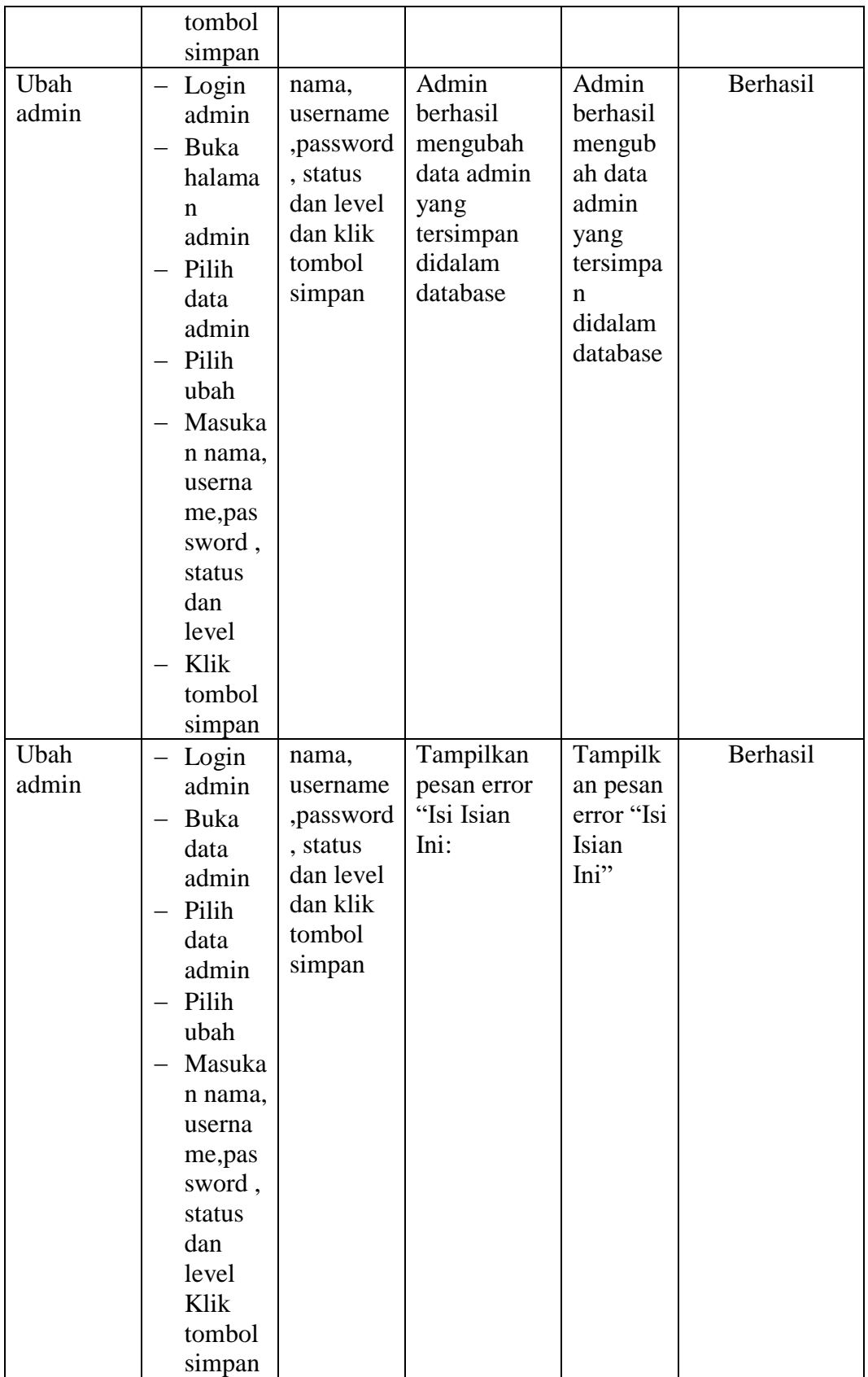

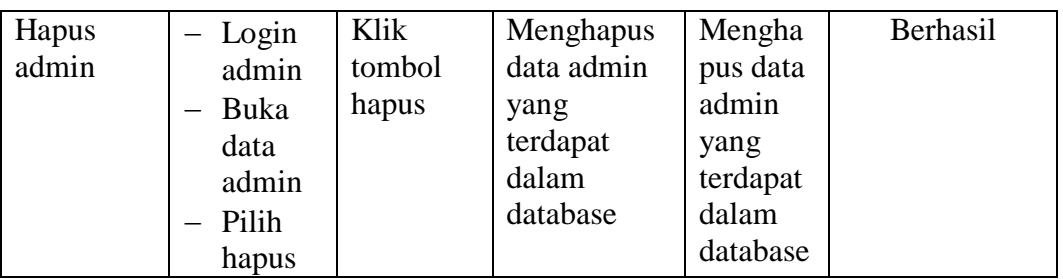

## **5.2.3. Pengujian Form Data Siswa**

Pengujian menu data siswa digunakan untuk memastikan bahwa form menu siswa telah dapat digunakan dengan baik dan sesuai dengan fungsinya.

| <b>Deskripsi</b> | Prosedur  | <b>Masukan</b> | Keluaran          | <b>Hasil</b> | Kesimpulan |
|------------------|-----------|----------------|-------------------|--------------|------------|
|                  | Pengujian |                | yang              | yang         |            |
|                  |           |                | <b>Diharapkan</b> | didapat      |            |
| Tambah           | $-$ Login | nis,           | Admin             | Admin        | Berhasil   |
| Siswa            | admin     | nama, tem      | berhasil          | berhasil     |            |
|                  | Buka      | pat lahir,     | menambah          | menamb       |            |
|                  | halama    | tanggal        | data Siswa        | ah data      |            |
|                  | n Siswa   | lahir,         | baru              | Siswa        |            |
|                  | Pilih     | jenis          | kedalam           | baru         |            |
|                  | tambah    | kelamain,      | sistem            | kedalam      |            |
|                  | Siswa     | agama,         |                   | sistem       |            |
|                  | Masuka    | alamat,        |                   |              |            |
|                  | n nis,    | notelp,        |                   |              |            |
|                  | nama, te  | jurusan,       |                   |              |            |
|                  | mpat      | asal           |                   |              |            |
|                  | lahir,    | sekolah,       |                   |              |            |
|                  | tanggal   | nama           |                   |              |            |
|                  | lahir,    | orang tua,     |                   |              |            |
|                  | jenis     | pekerjaan      |                   |              |            |
|                  | kelamai   | orang tua      |                   |              |            |
|                  | n,        | dan            |                   |              |            |
|                  | agama,    | password       |                   |              |            |
|                  | alamat,   | dan klik       |                   |              |            |
|                  | notelp,   | tombol         |                   |              |            |
|                  | jurusan   | simpan         |                   |              |            |
|                  | , asal    |                |                   |              |            |
|                  | sekolah   |                |                   |              |            |
|                  | , nama    |                |                   |              |            |

**Tabel 5.3 Tabel Pengujian Mengelola Data Siswa**

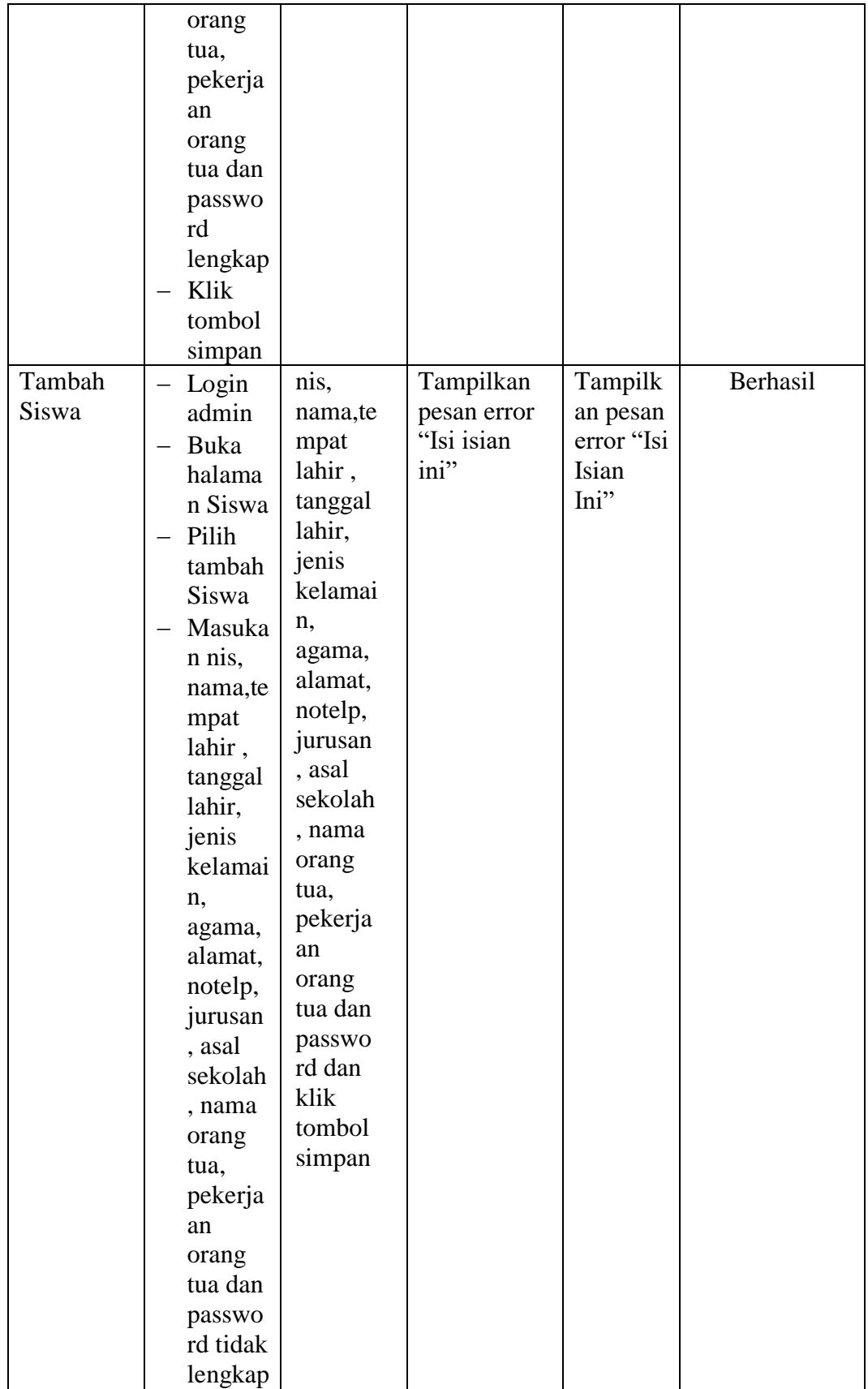

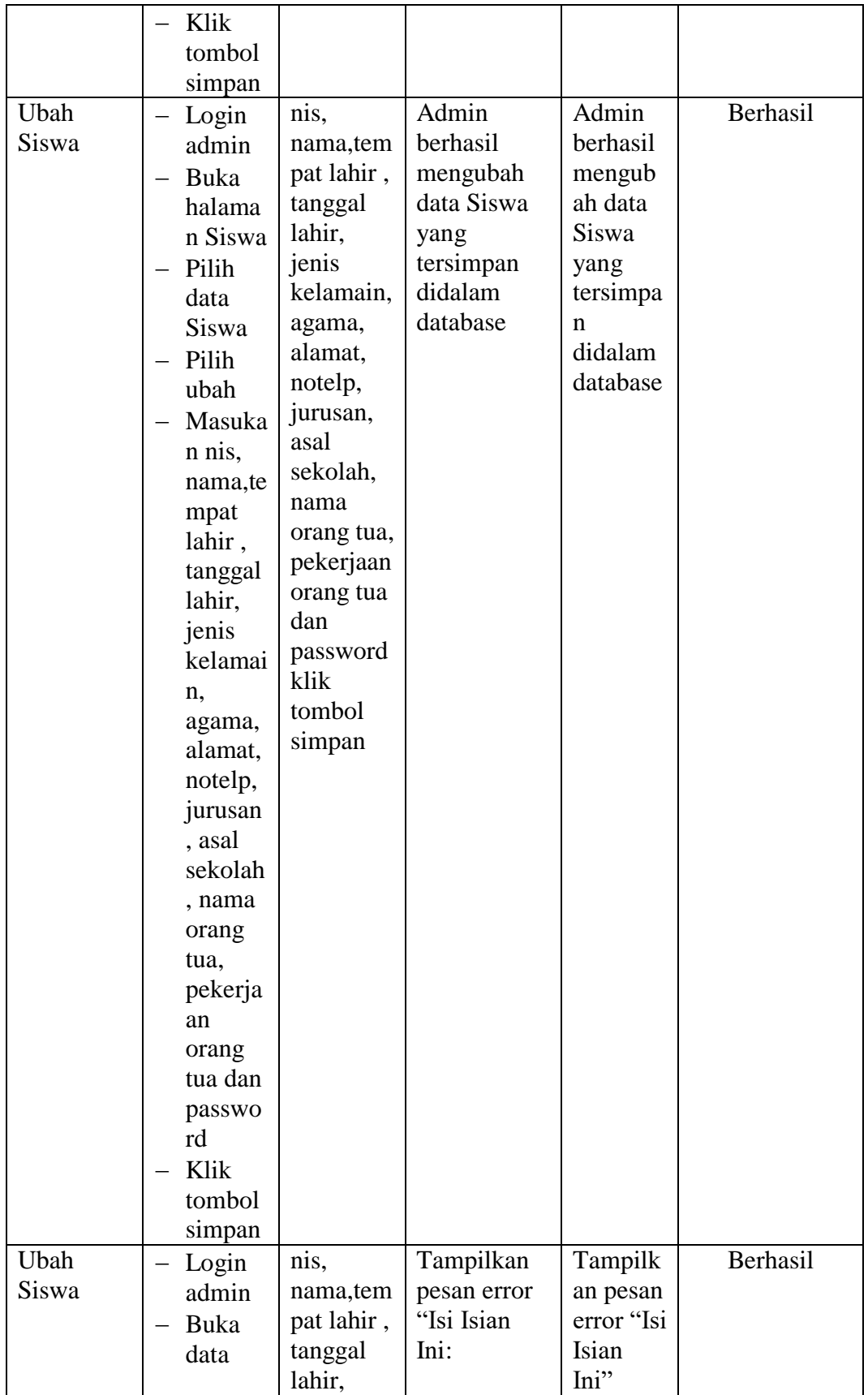

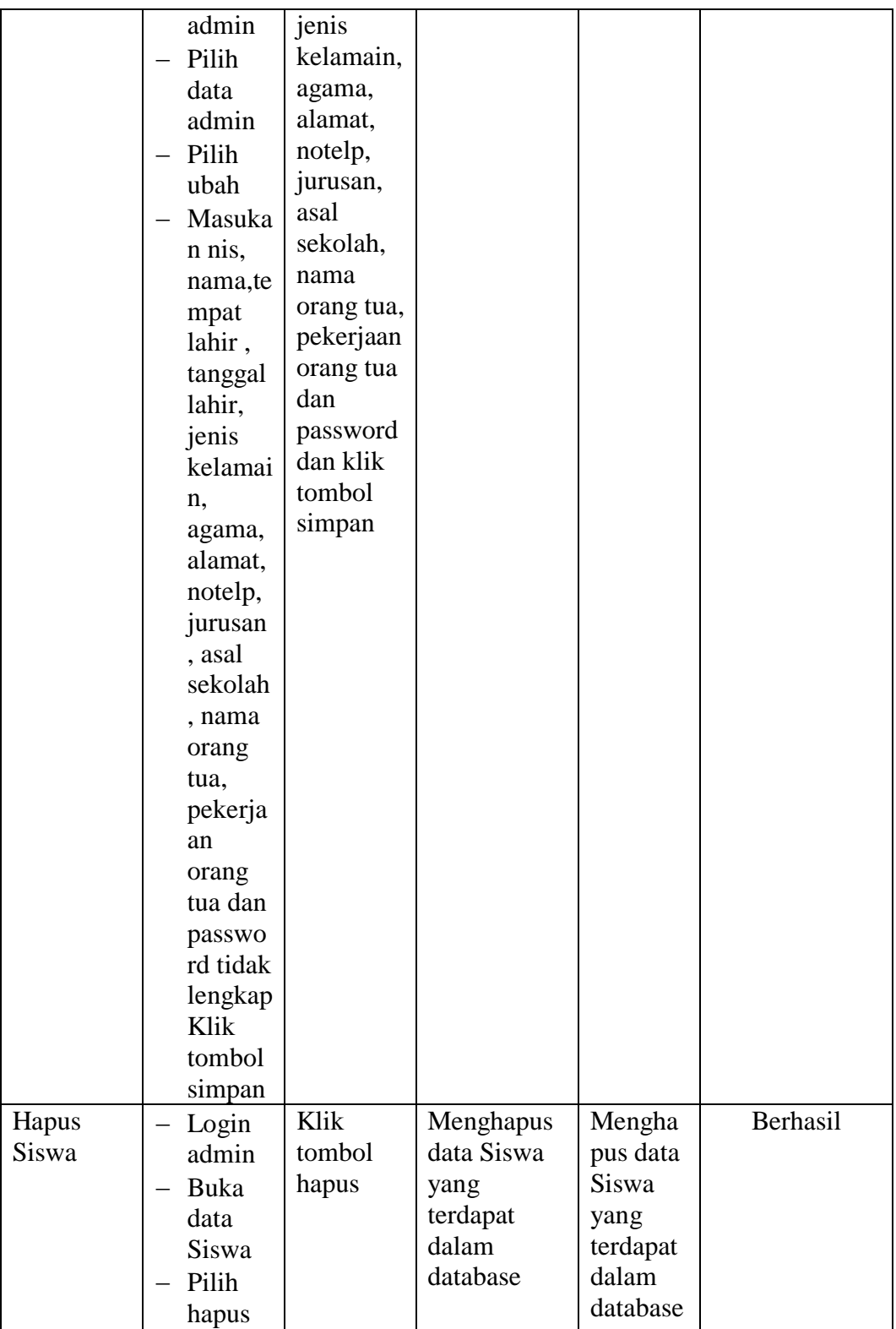

# **5.2.4. Pengujian Form Menu Guru**

Pengujian menu data Guru digunakan untuk memastikan bahwa form menu Guru telah dapat digunakan dengan baik dan sesuai dengan fungsinya.

| <b>Deskripsi</b> | <b>Prosedur</b>                                                                                                    | <b>Masukan</b>                                                                                                    | <b>Keluaran</b>                                                         | <b>Hasil</b>                                                                | Kesimpulan |
|------------------|----------------------------------------------------------------------------------------------------|----------------------------------------------------------------------------------------------------|-------------------------------------------------------------------------|-----------------------------------------------------------------------------|------------|
|                  | Pengujian                                                                                                    |                                                                                                    | yang                                                                    | yang                                                                        |            |
|                  |                                                                                                    |                                                                                                    | <b>Diharapkan</b>                                                       | didapat                                                                     |            |
| Tambah<br>Guru   | Login<br>admin<br>Buka<br>halama<br>n Guru<br>Pilih<br>tambah<br>Guru<br>Masuka<br>n nip<br>nama, te<br>mpat<br>lahir,<br>tanggal<br>lahir,<br>jenis<br>kelami<br>n,<br>agama,<br>alamat,<br>notelp<br>dan<br>passwo<br>rd<br>secara<br>lengkap<br>Klik<br>tombol<br>simpan | nip<br>nama, tem<br>pat lahir,<br>tanggal<br>lahir,<br>jenis<br>kelamin,<br>agama,<br>alamat,<br>notelp<br>dan<br>password<br>klik<br>tombol<br>simpan | Admin<br>berhasil<br>menambah<br>data Guru<br>baru<br>kedalam<br>sistem | Admin<br>berhasil<br>menamb<br>ah data<br>Guru<br>baru<br>kedalam<br>sistem | Berhasil   |
| Tambah<br>Guru   | Login<br>admin<br>Buka<br>halama<br>n Siswa                                                                                                    | nip<br>nama,te<br>mpat<br>lahir,<br>tanggal<br>lahir,                                                                                                  | Tampilkan<br>pesan error<br>"Isi isian<br>ini"                          | Tampilk<br>an pesan<br>error "Isi<br>Isian<br>Ini"                          | Berhasil   |

**Tabel 5.4 Tabel Pengujian Mengelola Data Guru**

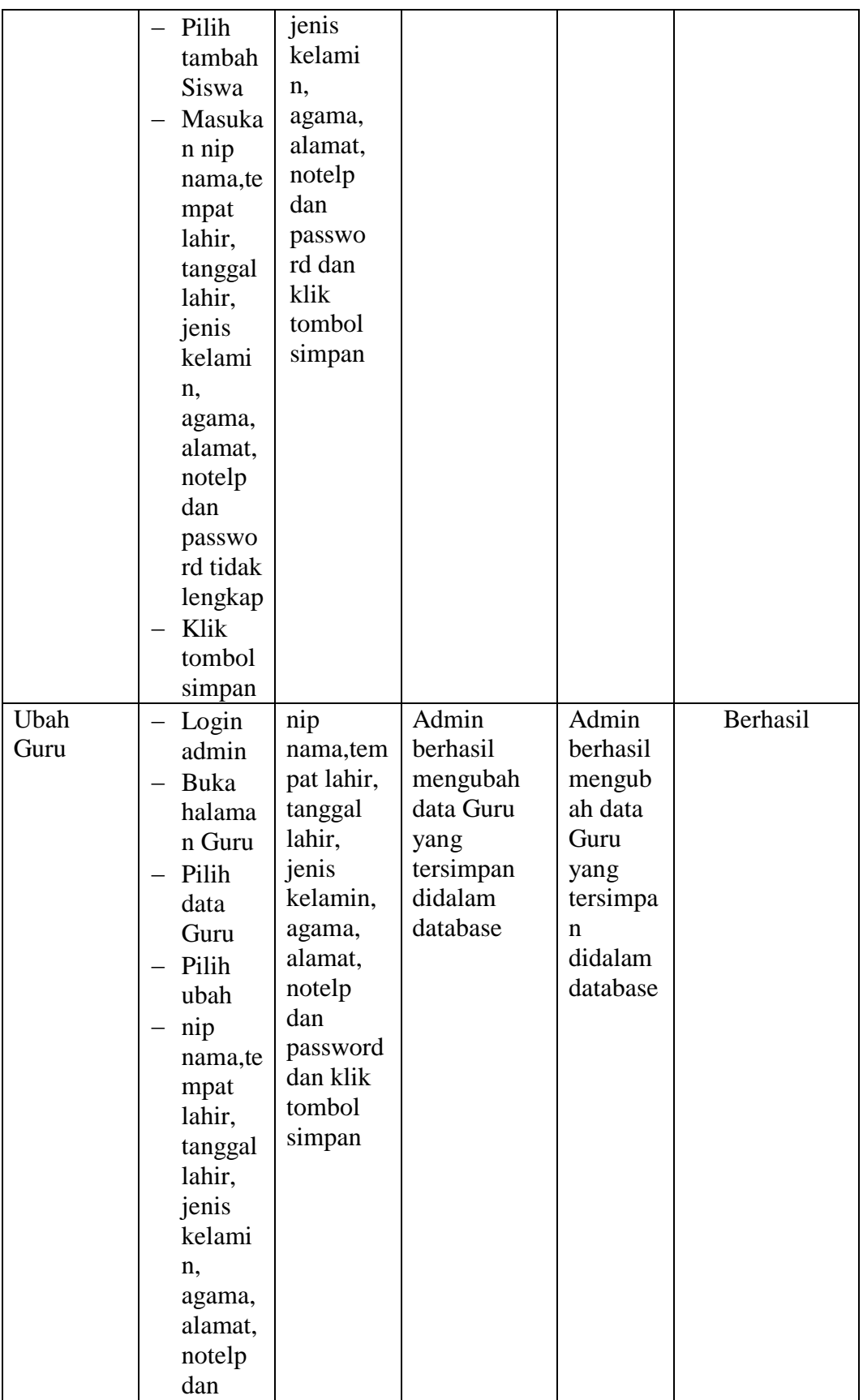

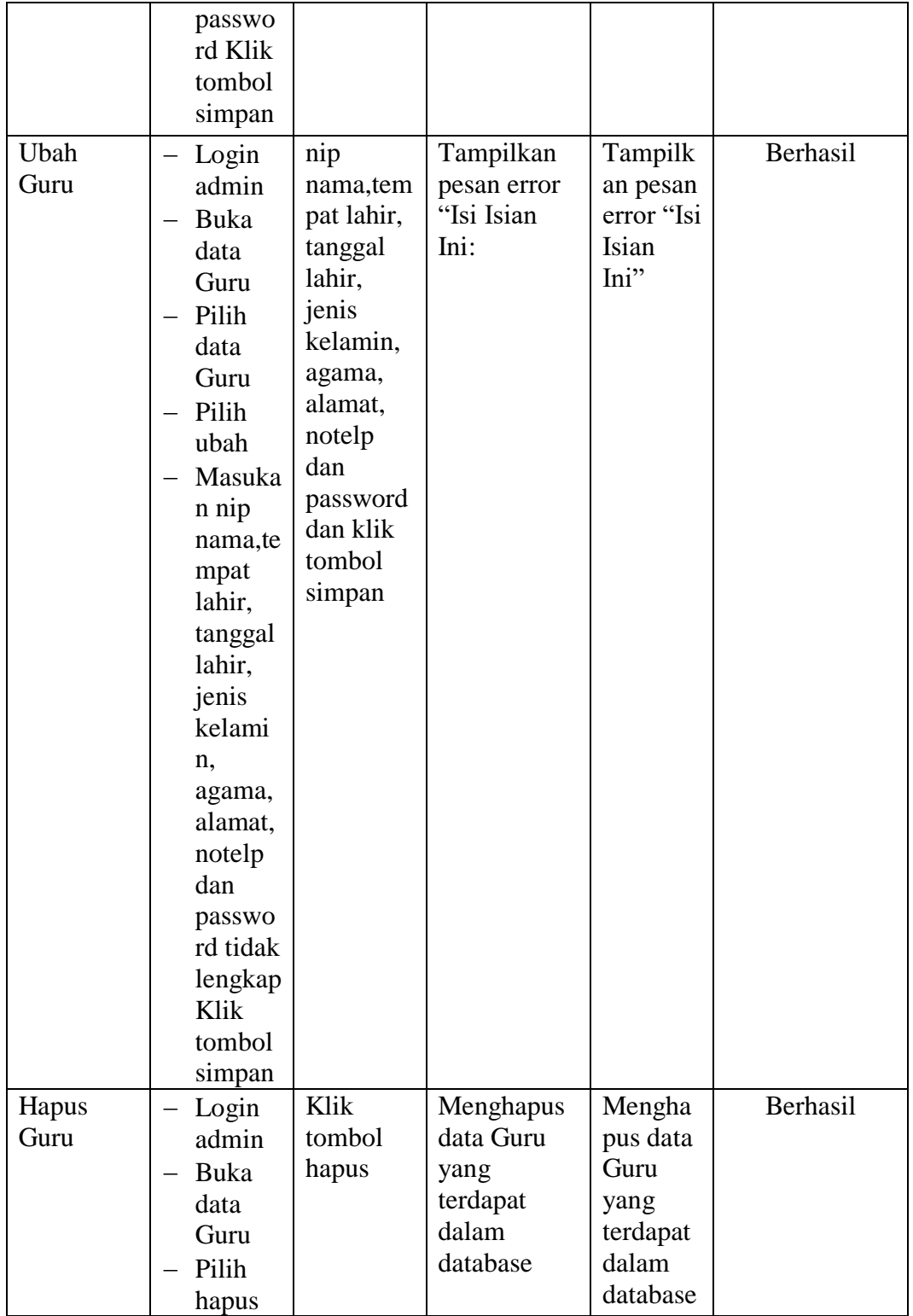

# **5.2.5. Pengujian Form Menu Jurusan**

Pengujian menu data jurusan digunakan untuk memastikan bahwa form menu jurusan telah dapat digunakan dengan baik dan sesuai dengan fungsinya.

| <b>Deskripsi</b> | <b>Prosedur</b>                  | <b>Masukan</b> | <b>Keluaran</b>   | <b>Hasil</b> | Kesimpulan |
|------------------|----------------------------------|----------------|-------------------|--------------|------------|
|                  | Pengujian                        |                | yang              | yang         |            |
|                  |                                  |                | <b>Diharapkan</b> | didapat      |            |
| Tambah           | - Login                          | nama           | Jurusan           | Jurusan      | Berhasil   |
| Jurusan          | Admin                            | jurusan        | berhasil          | berhasil     |            |
|                  | Buka<br>$\overline{\phantom{0}}$ | dan klik       | menambah          | menamb       |            |
|                  | halama                           | tombol         | data Jurusan      | ah data      |            |
|                  | n                                | simpan         | baru              | Jurusan      |            |
|                  | Jurusan                          |                | kedalam           | baru         |            |
|                  | Pilih                            |                | sistem            | kedalam      |            |
|                  | tambah                           |                |                   | sistem       |            |
|                  | Jurusan                          |                |                   |              |            |
|                  | Masuka                           |                |                   |              |            |
|                  | n nama                           |                |                   |              |            |
|                  | jurusan                          |                |                   |              |            |
|                  | lengkap                          |                |                   |              |            |
|                  | Klik                             |                |                   |              |            |
|                  | tombol                           |                |                   |              |            |
|                  | simpan                           |                |                   |              |            |
| Tambah           | Login<br>—                       | nama           | Tampilkan         | Tampilk      | Berhasil   |
| Jurusan          | Admin                            | jurusan        | pesan error       | an pesan     |            |
|                  | <b>Buka</b>                      | tombol         | "Isi isian        | error "Isi   |            |
|                  | halama                           | simpan         | ini"              | Isian        |            |
|                  | n                                |                |                   | Ini"         |            |
|                  | Jurusan                          |                |                   |              |            |
|                  | Pilih                            |                |                   |              |            |
|                  | tambah                           |                |                   |              |            |
|                  | Jurusan                          |                |                   |              |            |
|                  | Masuka                           |                |                   |              |            |
|                  | n nama                           |                |                   |              |            |
|                  | jurusan                          |                |                   |              |            |
|                  | lengkap                          |                |                   |              |            |
|                  | Klik                             |                |                   |              |            |
|                  | tombol                           |                |                   |              |            |
|                  | simpan                           |                |                   |              |            |

**Tabel 5.5 Tabel Pengujian Mengelola Data Jurusan**

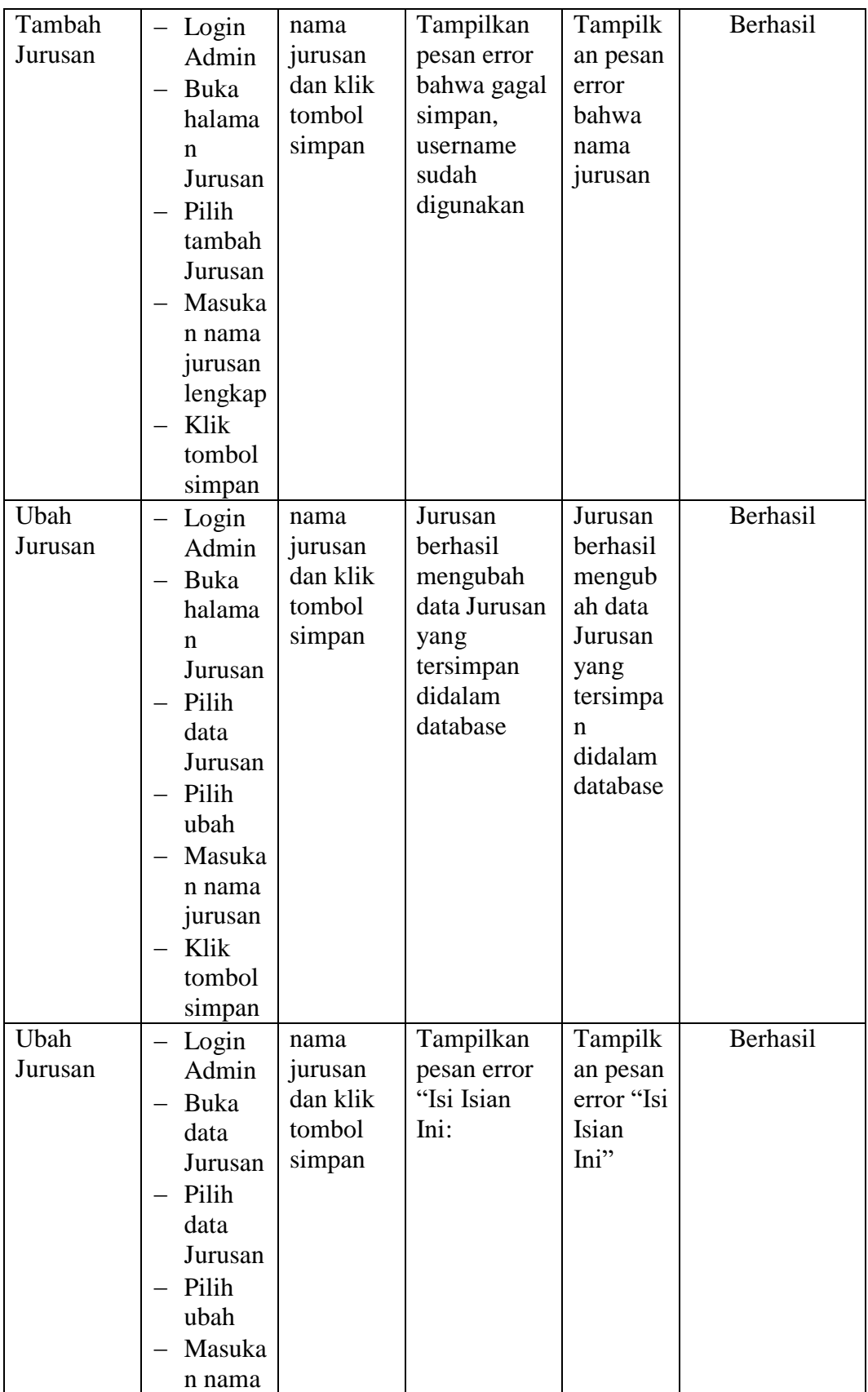

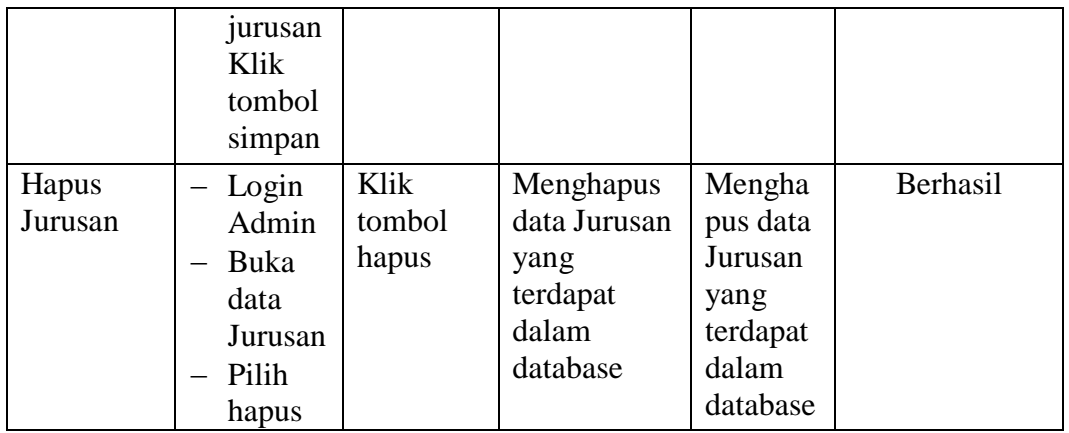

# **5.2.6. Pengujian Form Menu Mata Pelajaran**

Pengujian menu data mata pelajaran digunakan untuk memastikan bahwa form menu mata pelajaran telah dapat digunakan dengan baik dan sesuai dengan fungsinya.

| <b>Deskripsi</b> | <b>Prosedur</b> | <b>Masukan</b> | Keluaran          | <b>Hasil</b>     | Kesimpulan |
|------------------|-----------------|----------------|-------------------|------------------|------------|
|                  | Pengujian       |                | yang              | yang             |            |
|                  |                 |                | <b>Diharapkan</b> | didapat          |            |
| Tambah<br>Mata   | Login<br>Admin  | kode,<br>mata  | Mata<br>Pelajaran | Mata<br>Pelajara | Berhasil   |
| Pelajaran        | Buka            | pelajaran,     | berhasil          | n                |            |
|                  | halama          | jurusanda      | menambah          | berhasil         |            |
|                  | n Mata          | n klik         | data Mata         | menamb           |            |
|                  | Pelajar         | tombol         | Pelajaran         | ah data          |            |
|                  | an              | simpan         | baru              | Mata             |            |
|                  | Pilih           |                | kedalam           | Pelajara         |            |
|                  | tambah          |                | sistem            | n baru           |            |
|                  | Mata            |                |                   | kedalam          |            |
|                  | Pelajar         |                |                   | sistem           |            |
|                  | an              |                |                   |                  |            |
|                  | Masuka          |                |                   |                  |            |
|                  | n nama          |                |                   |                  |            |
|                  | Mata            |                |                   |                  |            |
|                  | Pelajar         |                |                   |                  |            |
|                  | anlengk         |                |                   |                  |            |
|                  | ap              |                |                   |                  |            |
|                  | Klik            |                |                   |                  |            |

**Tabel 5.6 Tabel Pengujian Mengelola Data Mata Pelajaran**

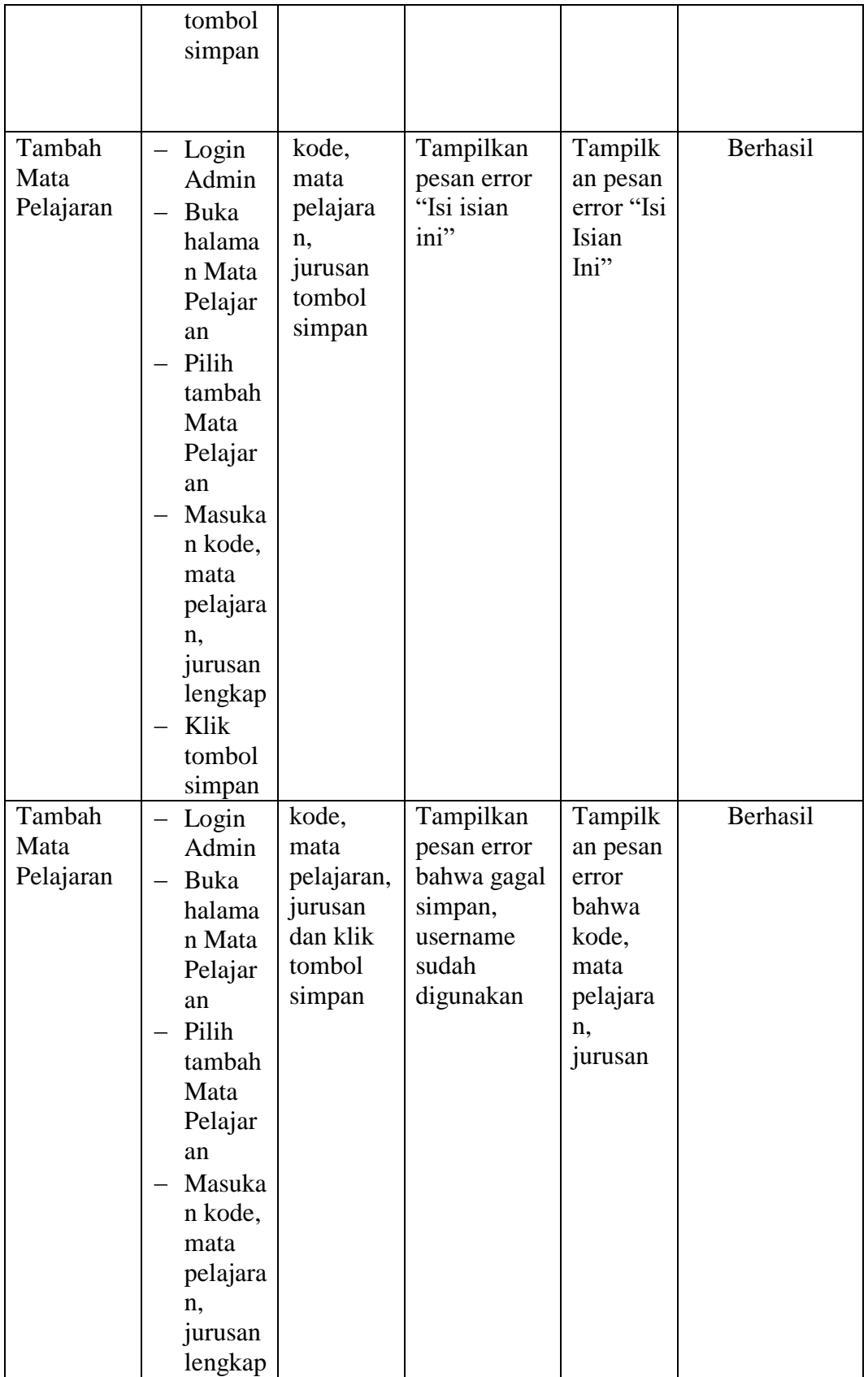

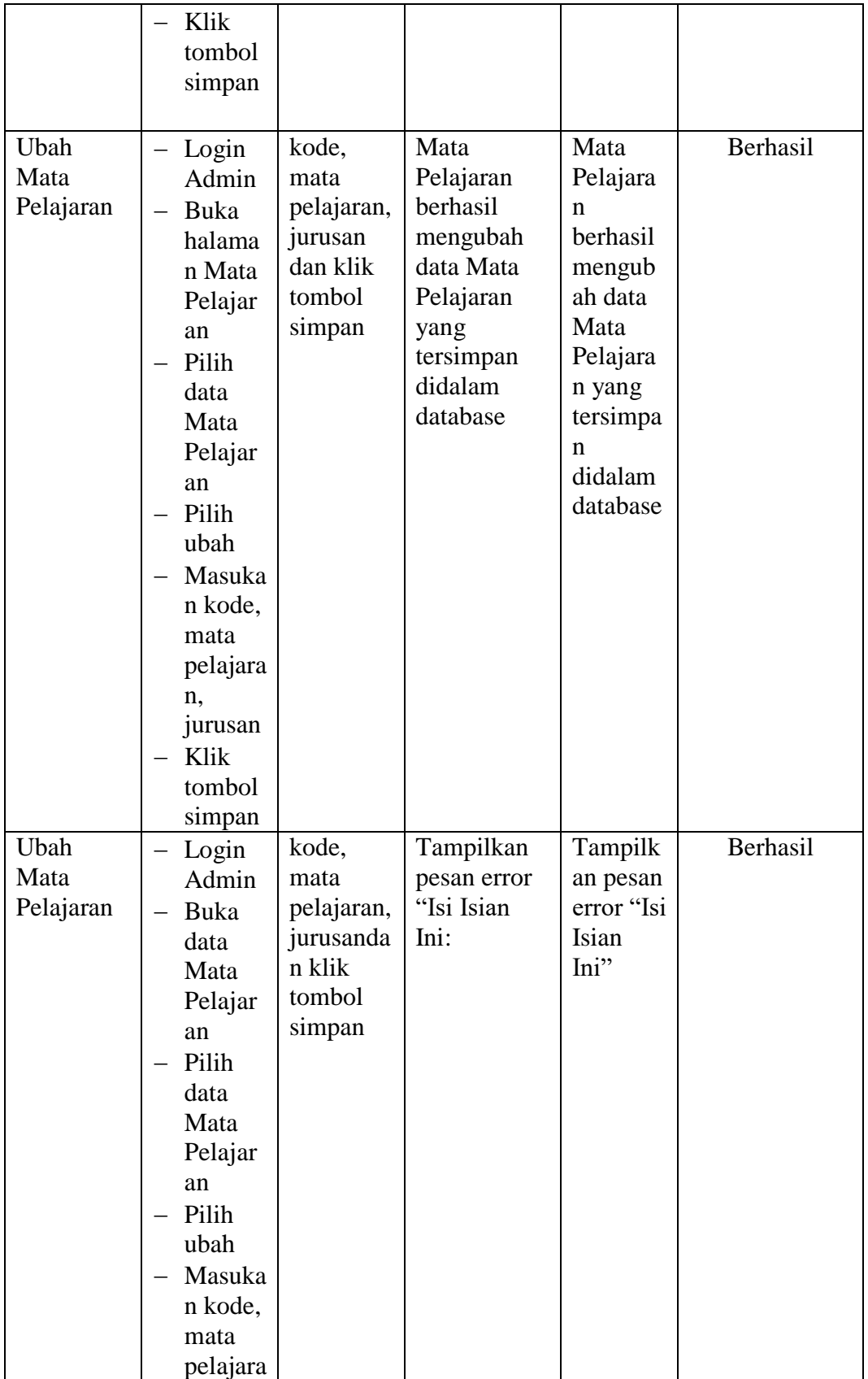

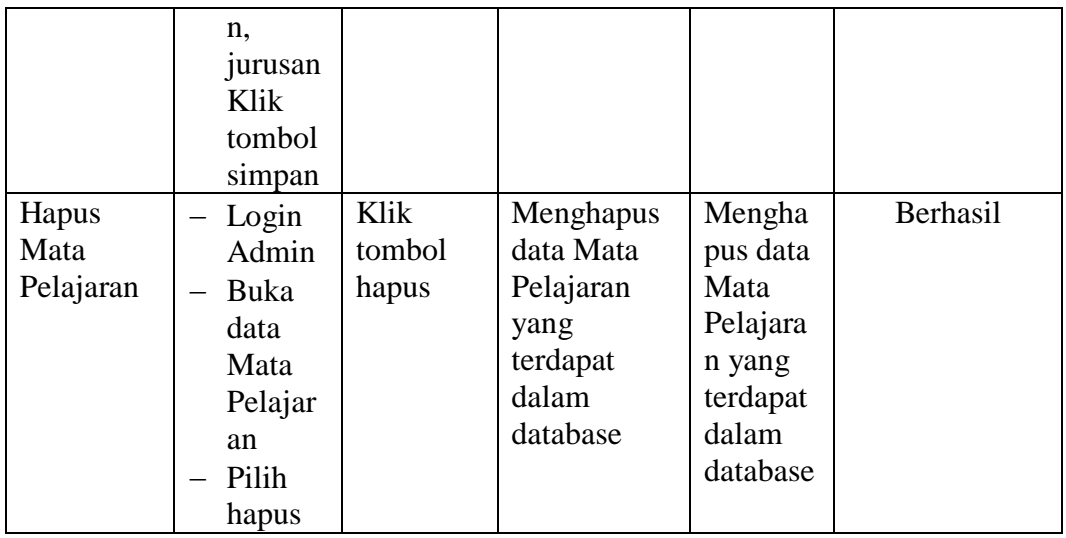

## **5.2.7. Pengujian Form Menu Kelas**

Pengujian menu data kelas digunakan untuk memastikan bahwa form menu kelas telah dapat digunakan dengan baik dan sesuai dengan fungsinya.

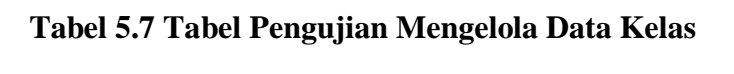

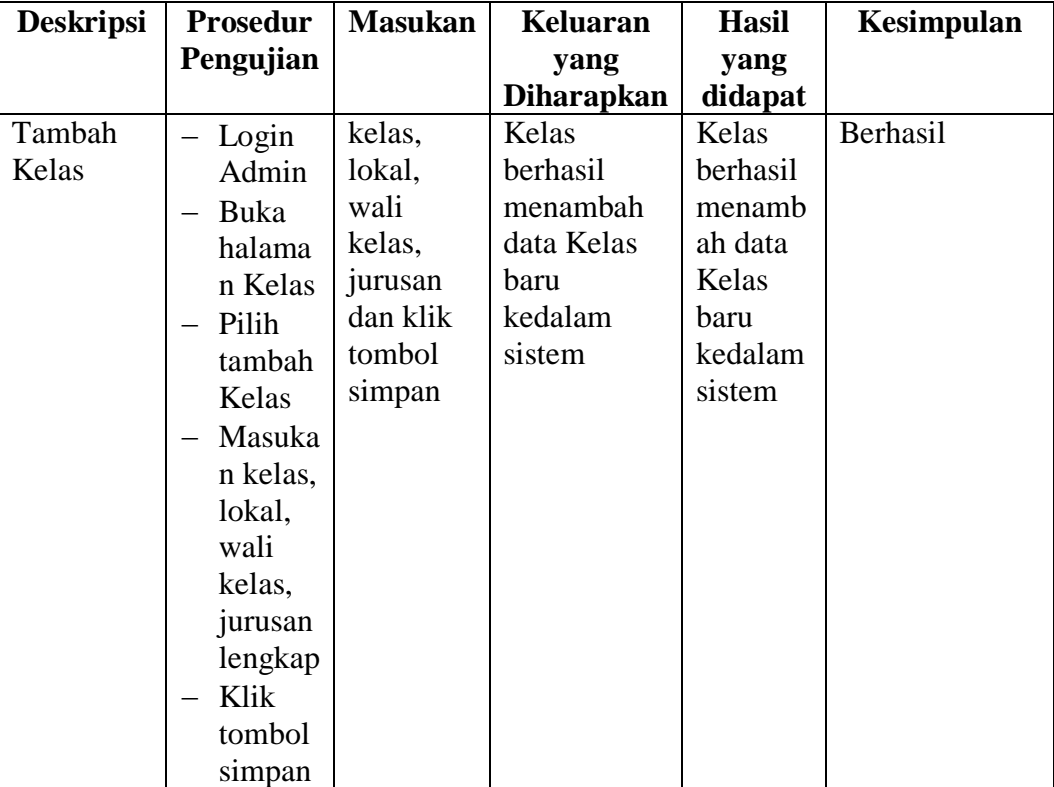

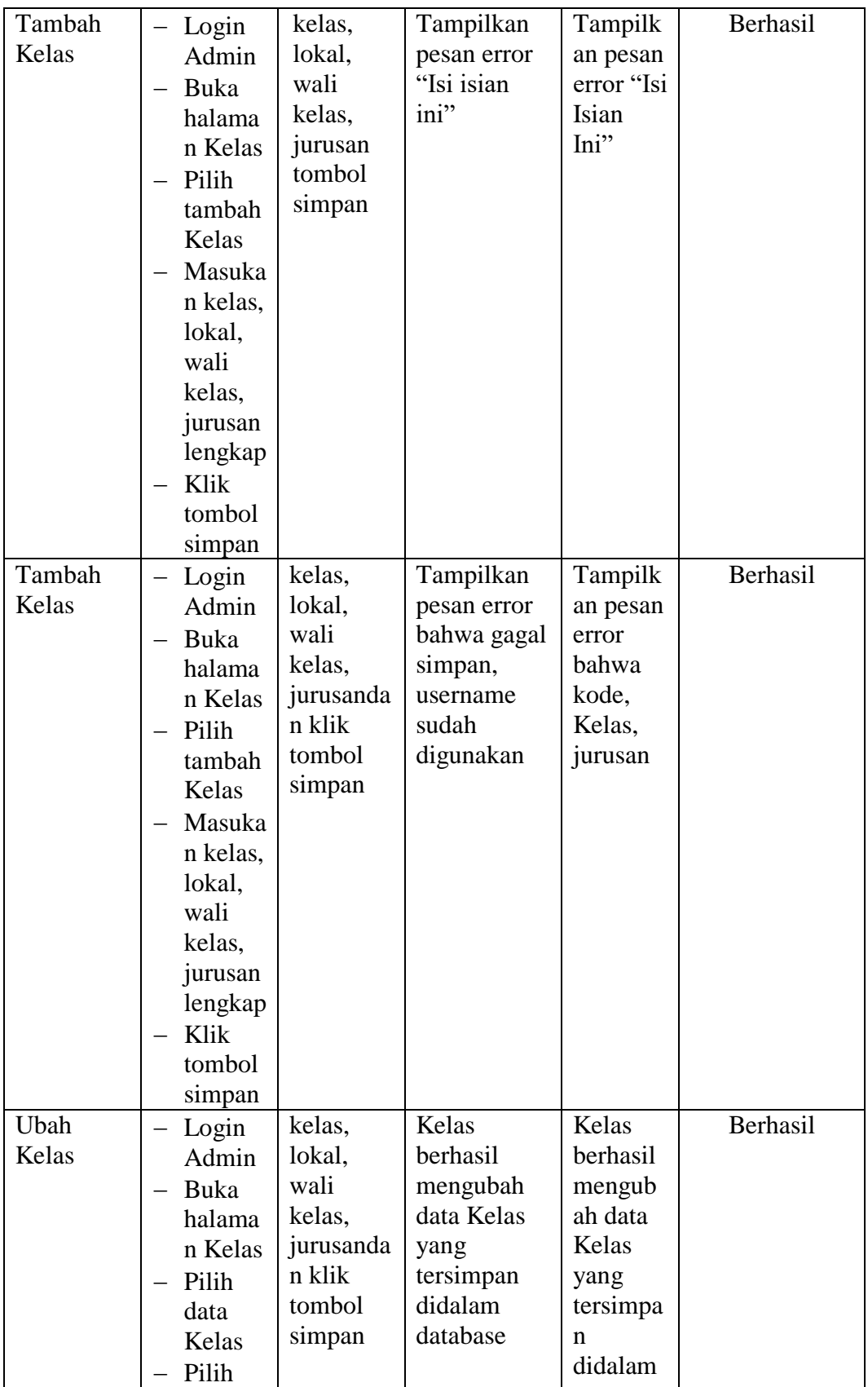

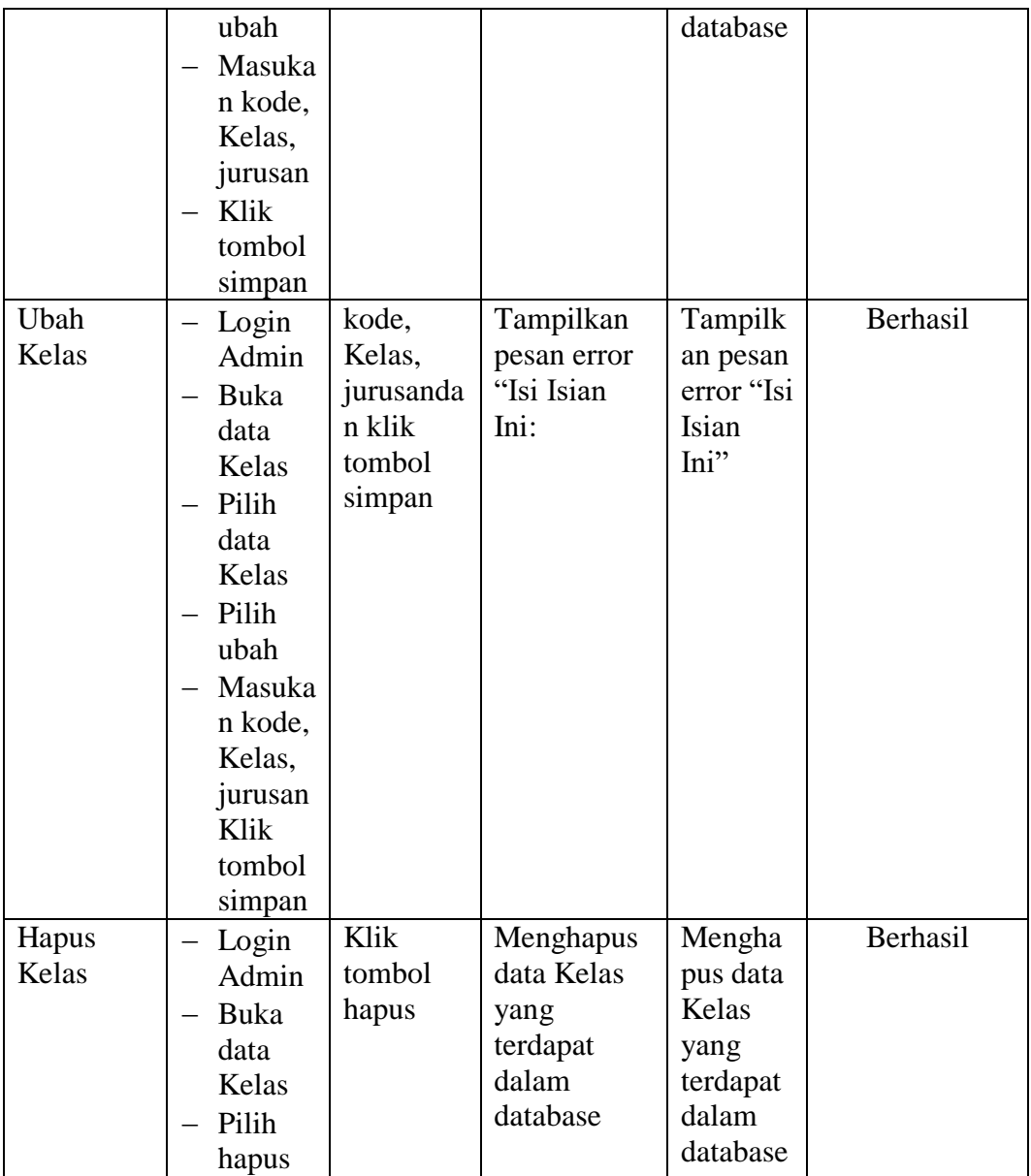

## **5.3 ANALISIS HASIL PERANGKAT LUNAK**

Setelah melakukan implementasi pada sistem yang dibangun dan berbagai prosedur pengujian pada setiap modul yang ada pada sistem, kesimpulan yang didapat yaitu bahwa hasil yang diperoleh telah sesuai dengan yang diharapkan. Pada sistem lama adapun kendala yang dihadapi yaitu proses pengolahan data persediaan yang masih menggunakan cara manual, terjadinya penumpukan berkas yang mengakibatkan sulit mencari data yang diinginkan dan pelaporan akademik yang kurang efisien dan efektif.

### **5.3.1. Kelebihan Sistem**

Sistem yang dirancang memiliki kelebihan sebagai berikut :

- 1. Guru dapat menginputkan nilai langsung ke sistem, sehingga wali kelas tidak perlu merekap secara manual.
- 2. Sistem dibangun berbasis *web* sehingga dapat diakses kapanpun dan dimanapun.

### **5.3.2 Kekurangan Sistem**

Sistem yang dirancang memiliki kekurangan sebagai berikut Sistem yang baru ini hanya dapat diolah bagi *user* yang memahami komputer, bagi *user* yang kurang memahami komputer, dirasa akan sangat sulit untuk mengolah sistem ini.